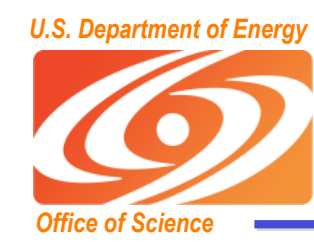

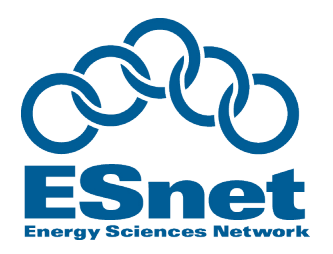

### **Bulk Data Transfer Techniques for High-Speed Wide-Area Networks**

## **Brian L. Tierney ESnet Lawrence Berkeley National Laboratory slides at http://fasterdata.es.net/talks/JT.ppt**

#### Why does the Network seem so slow?

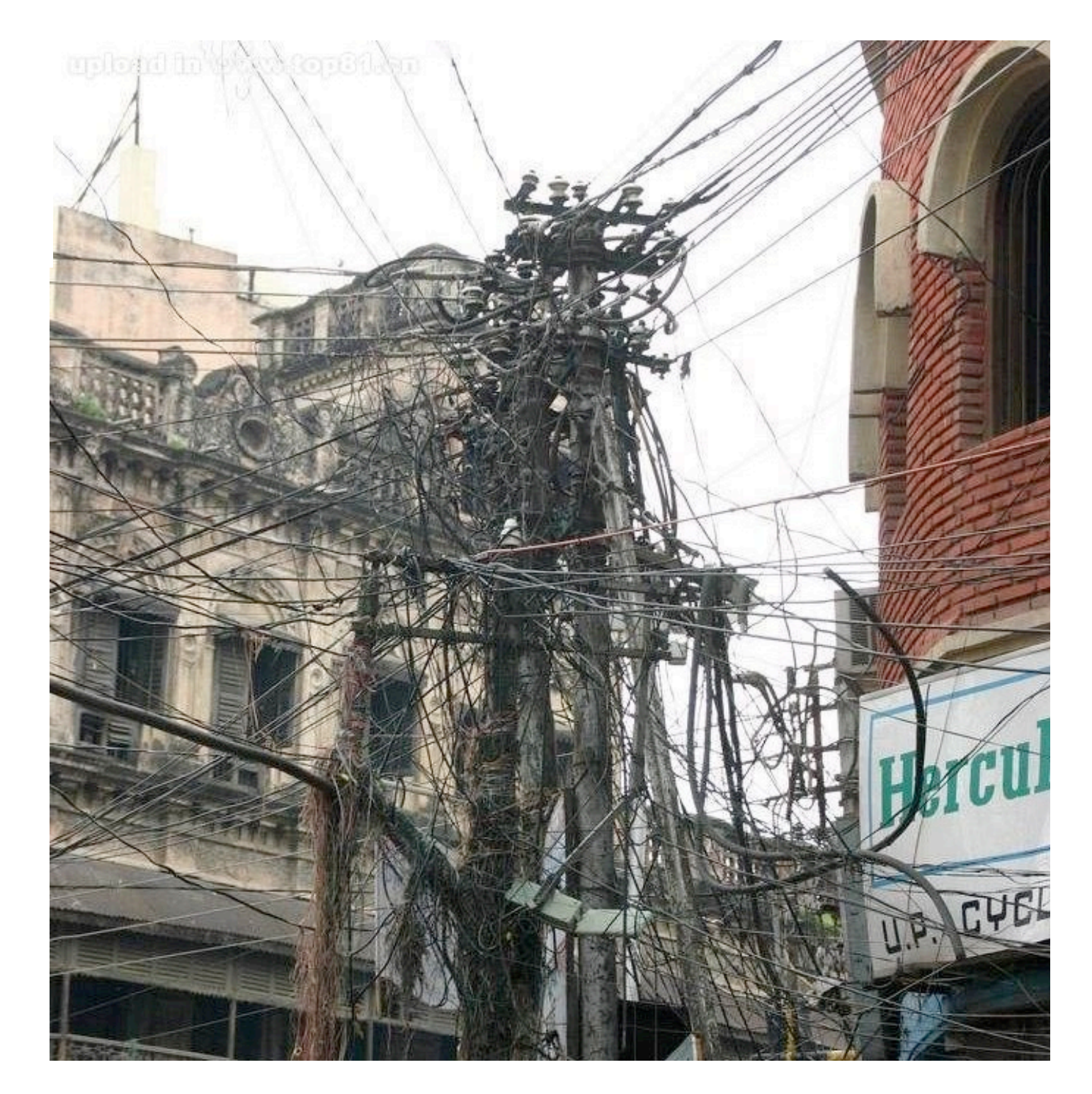

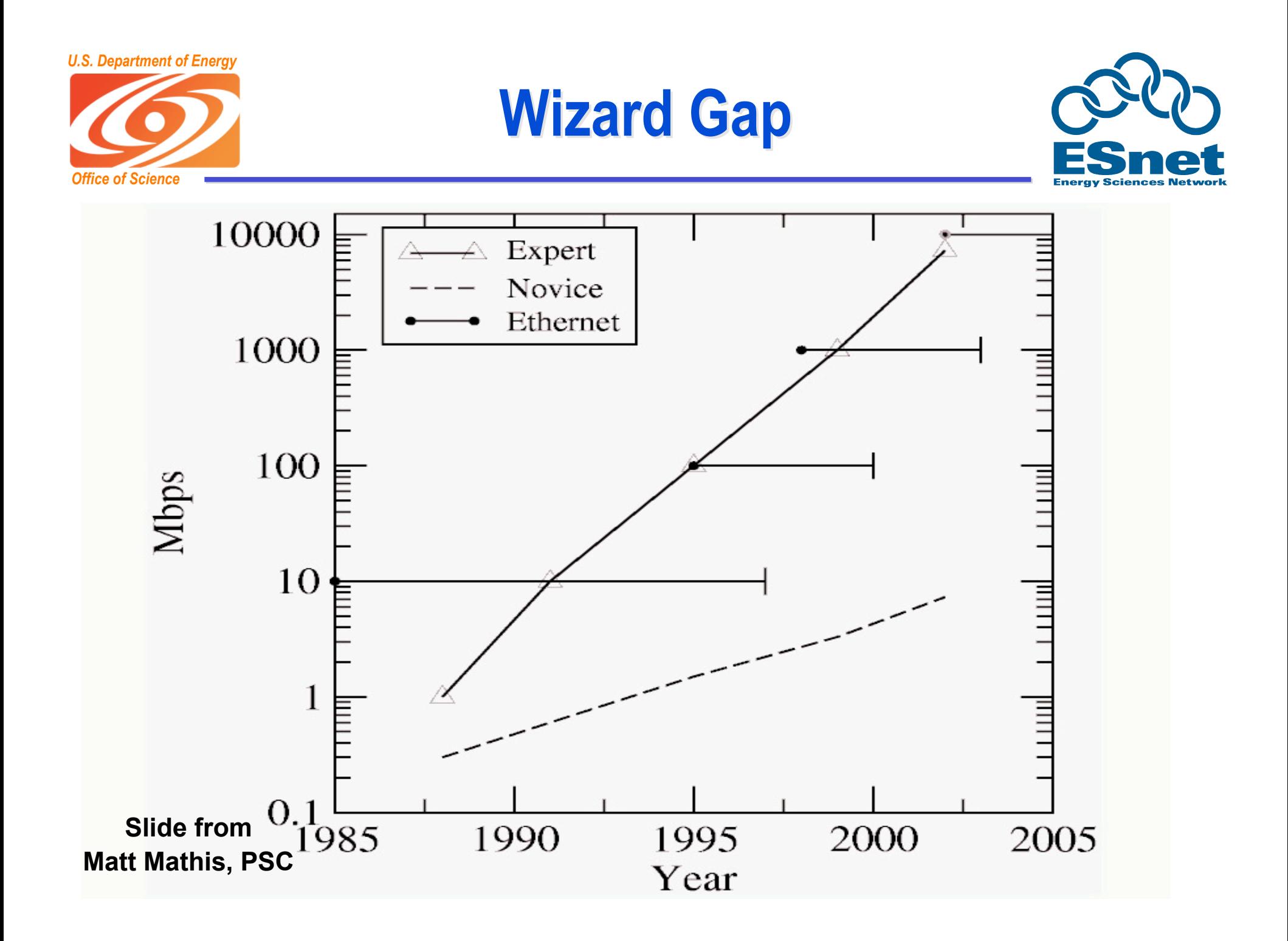

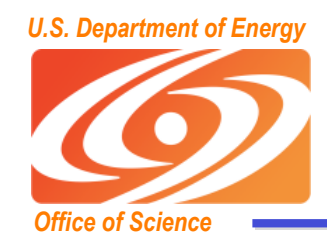

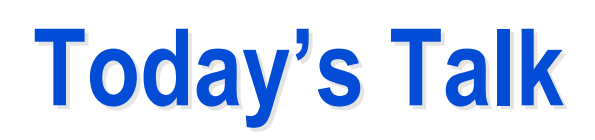

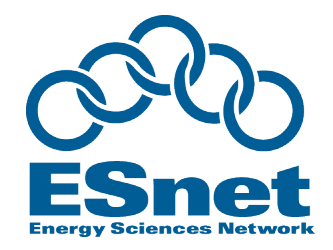

- **This talk will cover:**
	- **Some Information to help you become a "wizard"**
	- **Work being done so you don't have to be a wizard**
- **Goal of this talk:**
	- **Help you fully optimize wide area bulk data transfers**
		- or help your users do this
- **Outline**
	- **TCP Issues**
	- **Bulk Data Transfer Tools**
	- **Network Monitoring Tools**
	- **New TCP Stacks**
		- how they help with, but not eliminate, the "wizard gap"

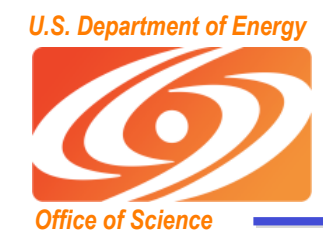

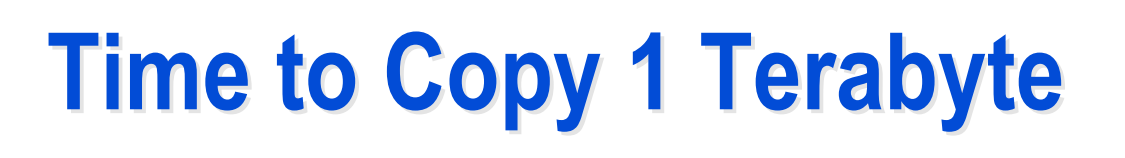

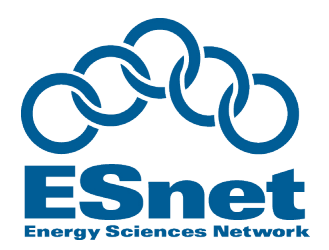

- **10 Mbps network : 300 hrs (12.5 days)**
- **100 Mbps network : 30 hrs**
- **1 Gbps network : 3 hrs**
- **10 Gbps network : 20 minutes**
	- **need fast disk array for this**
- **Compare these speeds to:**
	- **USB 2.0 portable disk**
		- 60 MB/sec (480 Mbps) peak
		- 20 MB/sec (160 Mbps) reported on line
		- 5-10 MB/sec reported by colleagues
		- 15-40 hours to load 1 Terabyte

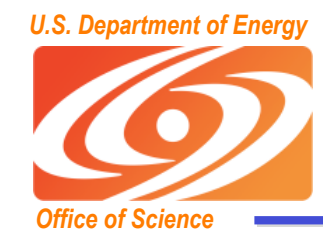

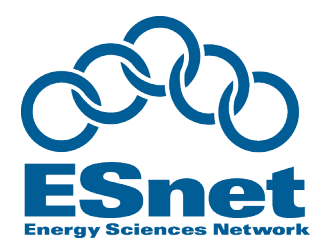

#### Bandwidth Requrements to move Y Bytes of data in Time X

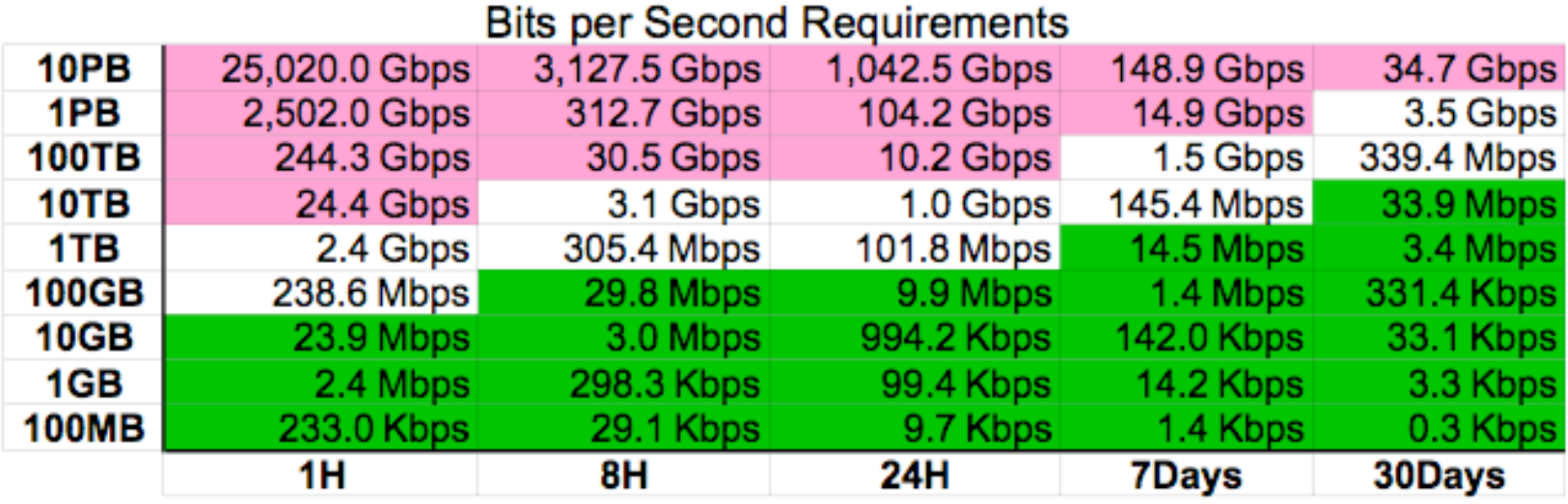

This table available at http://fasterdata.es.net

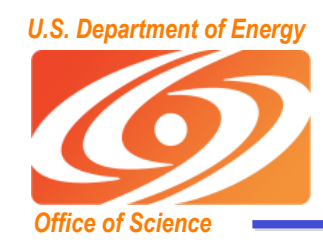

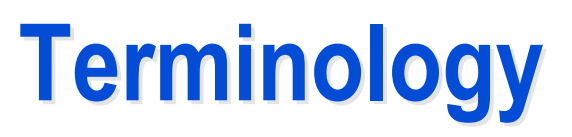

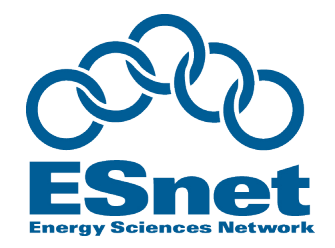

- **The term "Network Throughput" is vague and should be avoided**
	- **Capacity: link speed**
		- Narrow Link: link with the lowest capacity along a path
		- Capacity of the end-to-end path = capacity of the narrow link
	- **Utilized bandwidth: current traffic load**
	- **Available bandwidth: capacity utilized bandwidth**
		- Tight Link: link with the least available bandwidth in a path
	- **Achievable bandwidth: includes protocol and host issues**

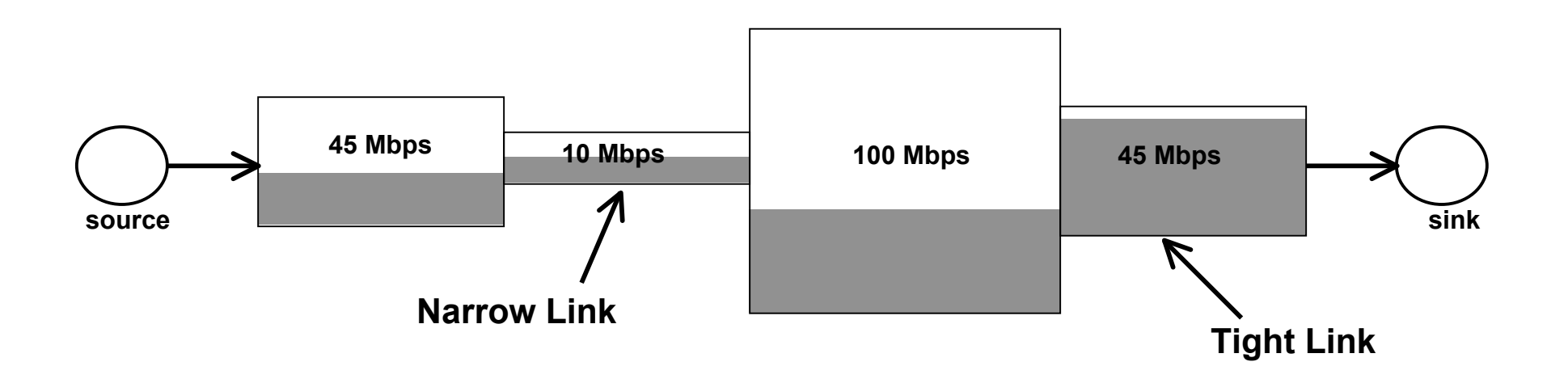

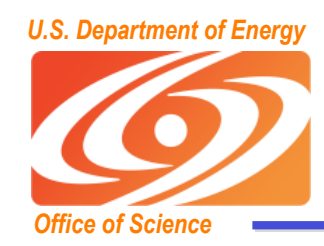

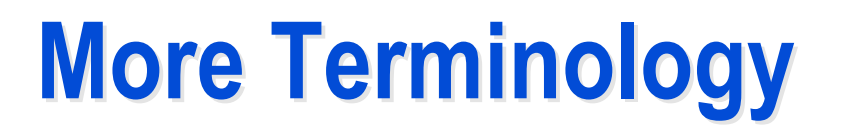

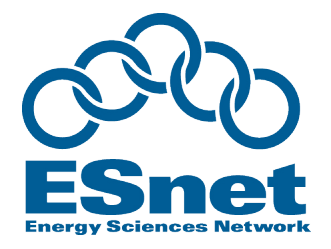

- **Latency: time to send 1 packet from the source to the destination**
- **RTT: Round-trip time**
- **Bandwidth\*Delay Product = BDP**
	- **The number of bytes in flight to fill the entire path**
	- **Example: 100 Mbps path; ping shows a 75 ms RTT**
		- BDP =  $100 * 0.075 = 7.5$  Mbits (940 KBytes)
- **LFN: Long Fat Networks**
	- **A network with a large BDP**

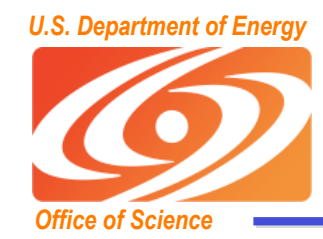

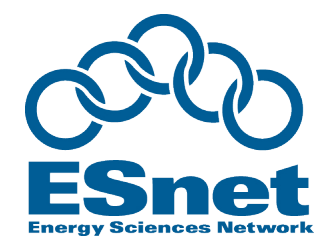

- **Congestion window (CWND) = the number of packets the sender is allowed to send**
	- **The larger the window size, the higher the throughput**
		- Throughput = Window size / Round-trip Time
- **TCP Slow start**
	- **exponentially increase the congestion window size until a packet is lost**
		- this gets a rough estimate of the optimal congestion window size

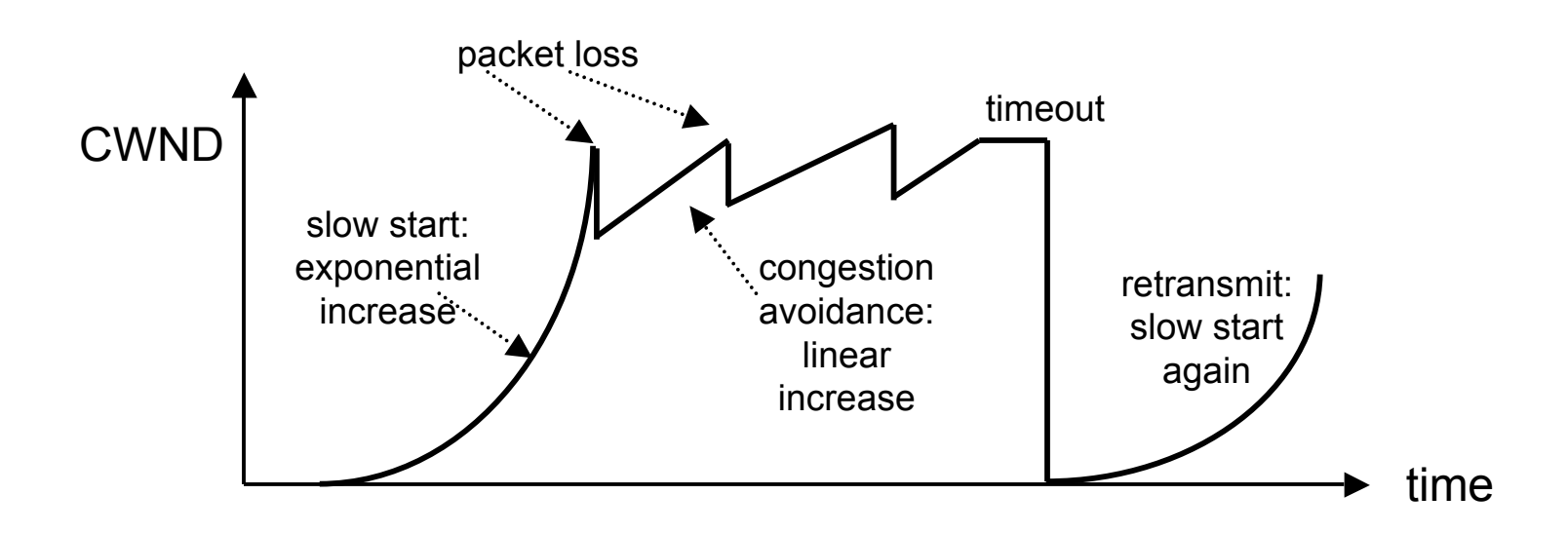

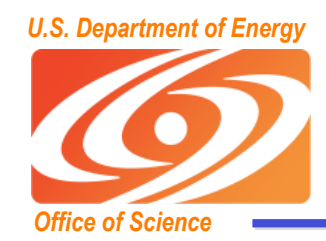

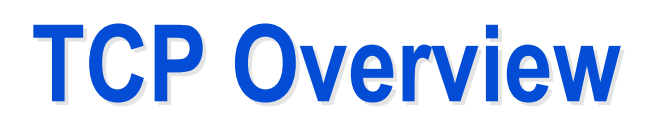

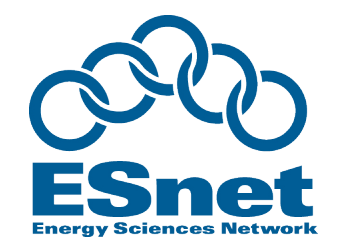

- **Congestion avoidance**
	- **additive increase: starting from the rough estimate, linearly increase the congestion window size to probe for additional available bandwidth**
	- **multiplicative decrease: cut congestion window size aggressively if a timeout occurs**

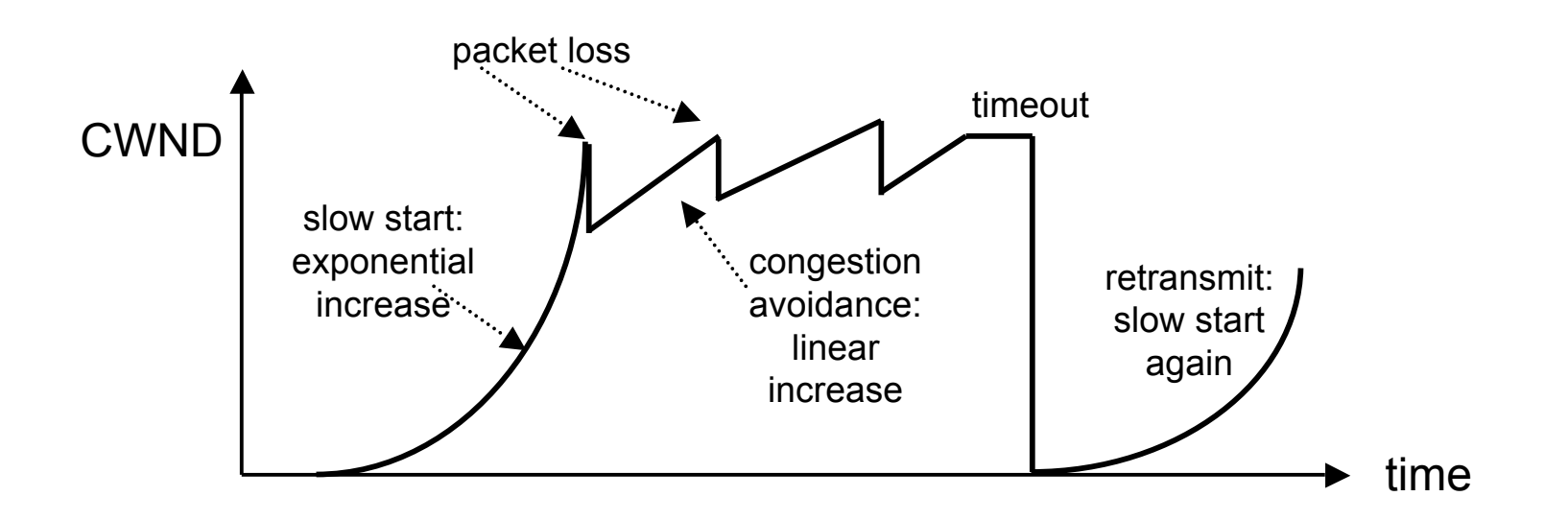

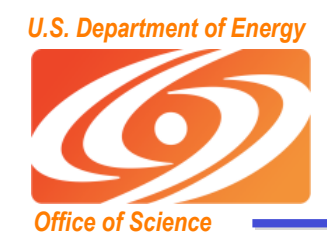

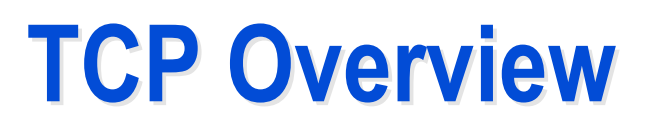

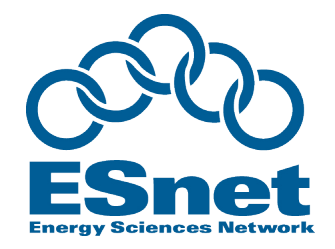

- **Fast Retransmit: retransmit after 3 duplicate acks (got 3 additional packets without getting the one you are waiting for)**
	- **this prevents expensive timeouts**
	- **no need to go into "slow start" again**
- **At steady state, CWND oscillates around the optimal window size**
- **With a retransmission timeout, slow start is triggered again**

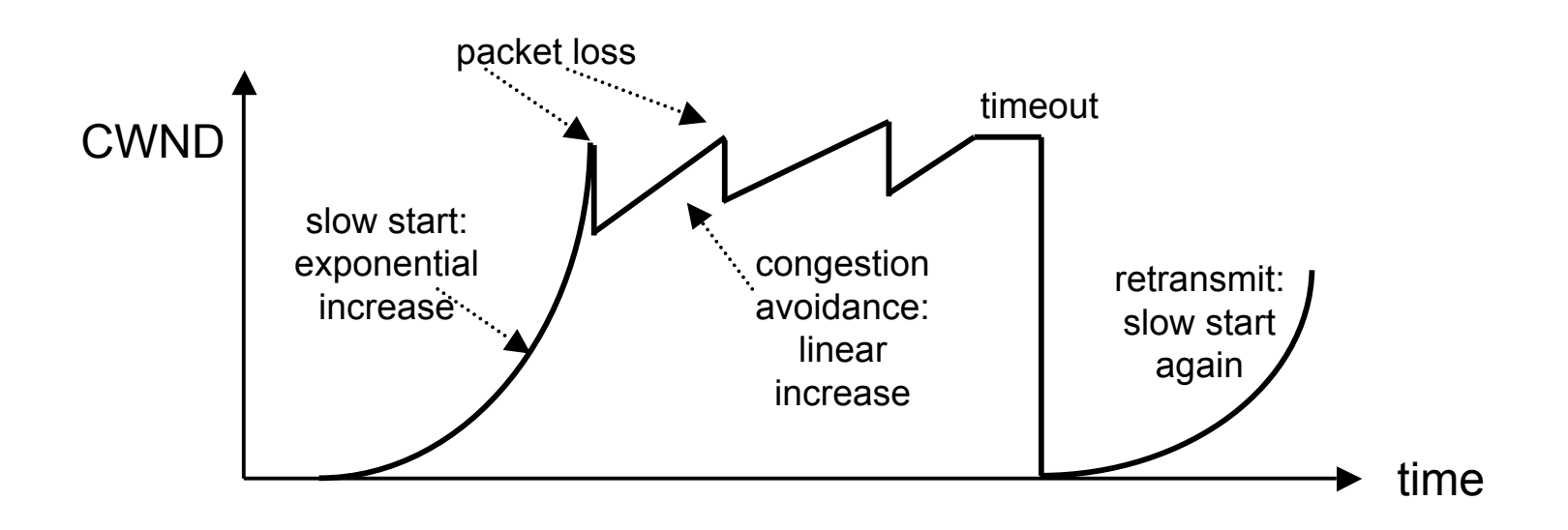

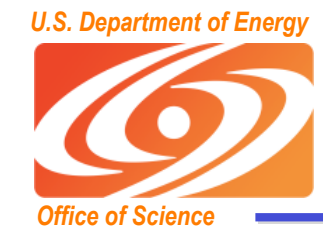

#### **TCP Window and ACKs TCP Window and ACKs**

**Small TCP Buffer Size** 

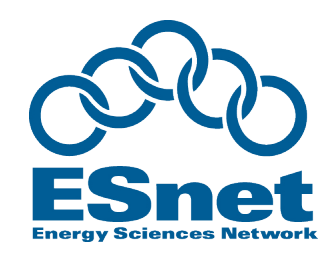

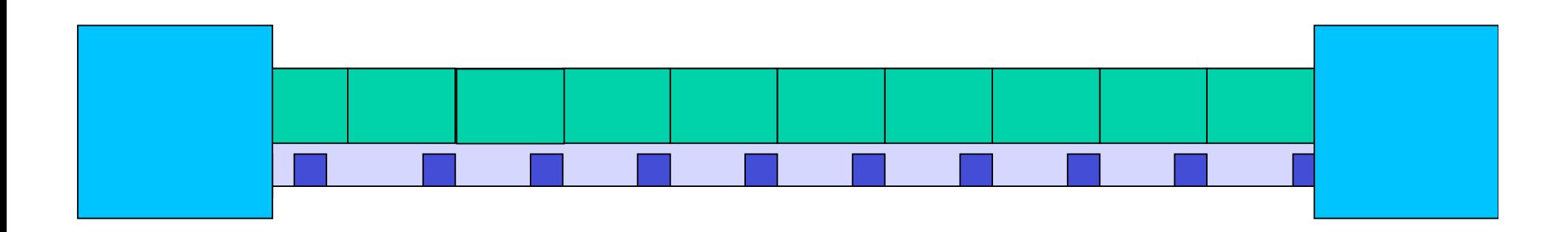

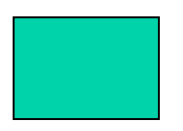

Data Packet

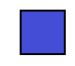

Acknowledgement

Animated Slide from Globus Project, ANL

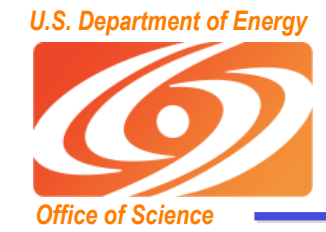

#### **TCP Window and ACKs**

**Optimized TCP Buffer Size** 

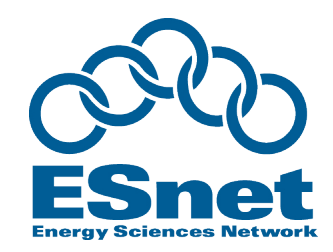

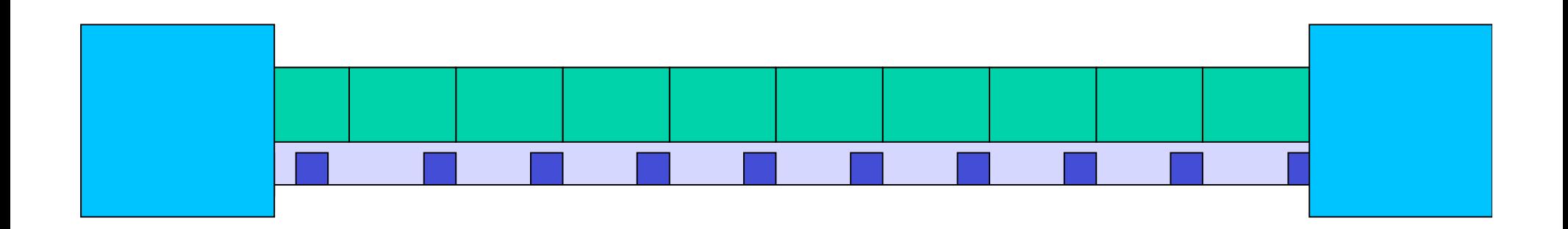

Animated Slide from Globus Project, ANL

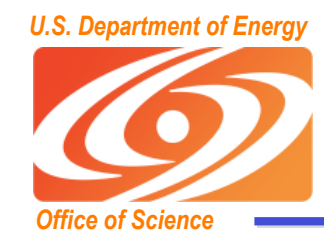

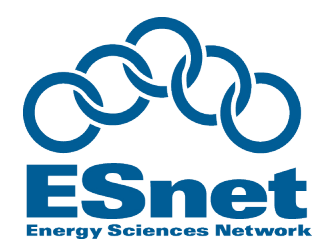

- **Getting good TCP performance over highlatency high-bandwidth networks is not easy!**
- **You must keep the TCP window full**
	- **the size of the window is directly related to the network latency**
- **Easy to compute max throughput:**
	- **Throughput = buffer size / latency**
	- **eg: 64 KB buffer / 40 ms path = 1.6 KBytes (12.8 Kbits) / sec**

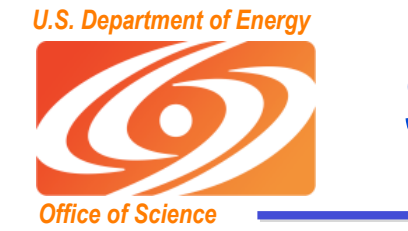

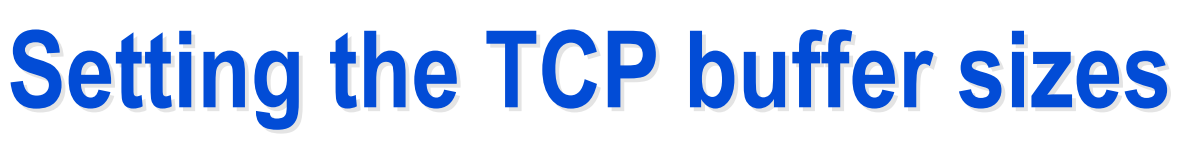

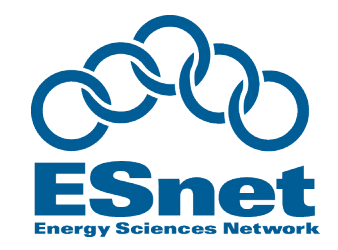

- **It is critical to use the optimal TCP send and receive socket buffer sizes for the link you are using.**
	- **Recommended size to fill the pipe**
		- 2 x Bandwidth Delay Product (BDP)
	- **Recommended size to leave some bandwidth for others**
		- around 20% of  $(2 \times BPB) = .4 * BDP$
- **Default TCP buffer sizes are way too small for today's high speed networks**
	- **Until recently, default TCP send/receive buffers were typically 64 KB**
	- **tuned buffer to fill LBL to BNL link: 10 MB**
		- 150X bigger than the default buffer size
	- **with default TCP buffers, you can only get a small % of the available bandwidth!**

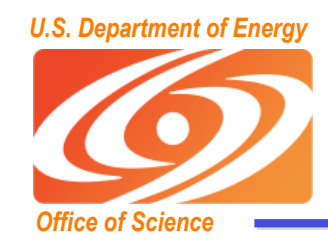

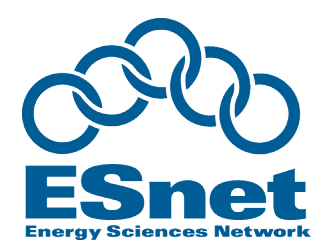

- **Optimal Buffer size formula:**
	- **buffer size = 20% \* (2 \* bandwidth \* RTT)**
- **ping time (RTT) = 50 ms**
- **Narrow link = 500 Mbps (62 MBytes/sec)**
	- **e.g.: the end-to-end network consists of all 1000 BT ethernet and OC-12 (622 Mbps)**
- **TCP buffers should be:**
	- – **.05 sec \* 62 \* 2 \* 20% = 1.24 MBytes**

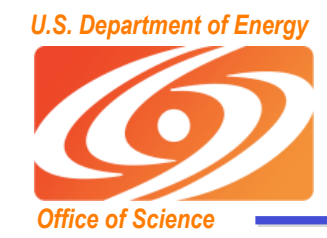

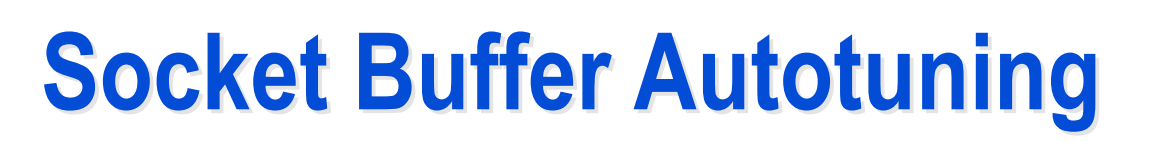

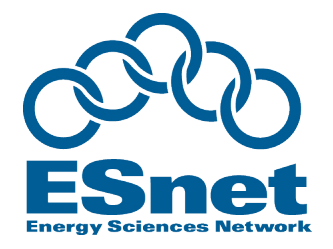

- **To solve the buffer tuning problem, based on work at LANL and PSC, Linux OS added TCP Buffer autotuning**
	- **Sender-side TCP buffer autotuning introduced in Linux 2.4**
	- **Reciever-side autotuning added in Linux 2.6**
- **Many other OS's now include TCP autotuning**
	- **TCP send buffer starts at 64 KB**
	- **As the data transfer takes place, the buffer size is continuously re-adjusted up max autotune size**
- **Current OS Autotuning default maximum buffers**
	- **Linux 2.6: 256K to 1MB, depending on version**
	- **FreeBSD 7: 256K**
	- **Windows Vista: 16M**
	- **Mac OSX 10.5: 8M**

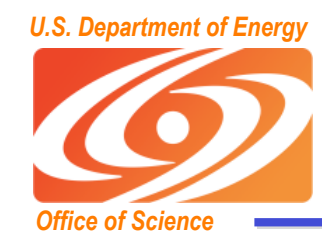

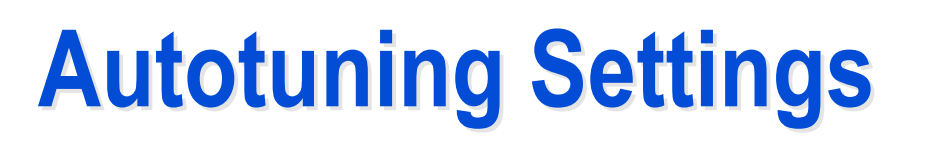

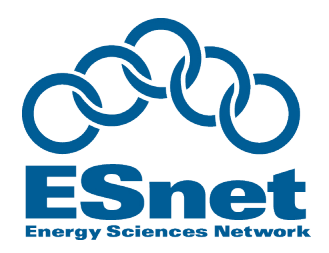

#### • **Linux 2.6**

net.core.rmem  $max = 16777216$ net.core.wmem  $max = 16777216$ # autotuning min, default, and max number of bytes to use net.ipv4.tcp\_rmem = 4096 87380 16777216 net.ipv4.tcp\_wmem = 4096 65536 16777216

#### • **FreeBSD 7.0**

net.inet.tcp.sendbuf auto=1 net.inet.tcp.recvbuf auto=1 net.inet.tcp.sendbuf max=16777216 net.inet.tcp.recvbuf max=16777216

#### • **Windows Vista**

netsh interface tcp set global autotunninglevel=normal

- **max buffer fixed at 16MB**
- **OSX 10.5 ("Self-Tuning TCP)**

kern.ipc.maxsockbuf=16777216

• **For more info, see: http://acs.lbl.gov/TCP-Tuning/**

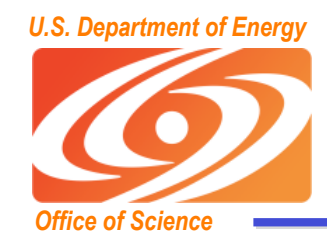

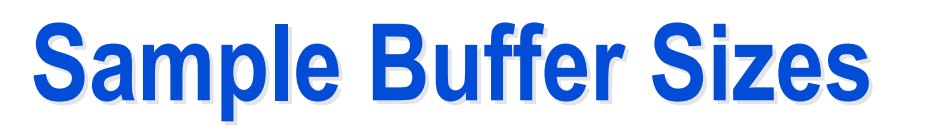

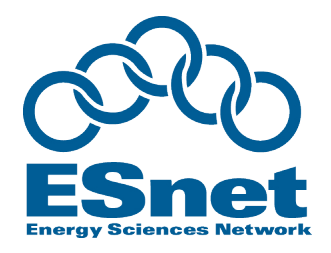

- **LBL to (50% of pipe)**
	- **SLAC (RTT = 2 ms, narrow link = 1000 Mbps) : 256 KB**
	- **BNL: (RTT = 80 ms, narrow link = 1000 Mbps): 10 MB**
	- **CERN: (RTT = 165 ms, narrow link = 1000 Mbps): 20.6 MB**
- **Note: default buffer size is usually only 64 KB, and default maximum autotuning buffer size for is often only 256KB**
	- **Linux/FreeBSD Autotuning default max = 256 KB (recently increased to 1 MB);**
	- **10-150 times too small!**
- **Home DSL, US to Europe (RTT = 150, narrow link = 2 Mbps): 38 KB**
	- **Default buffers are OK.**

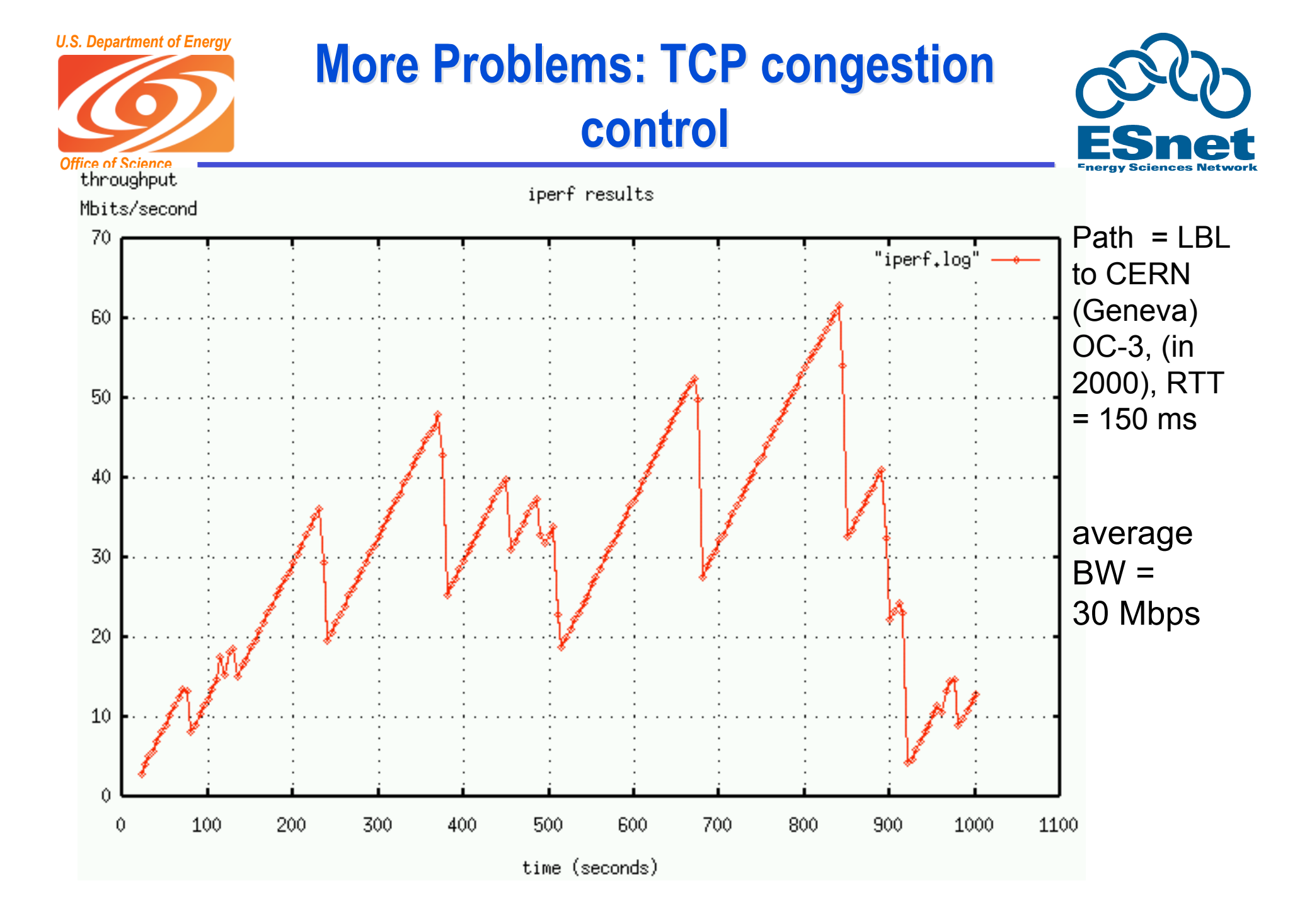

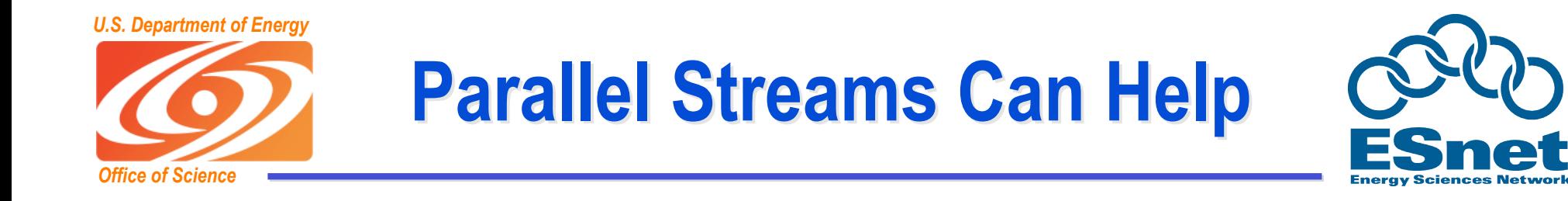

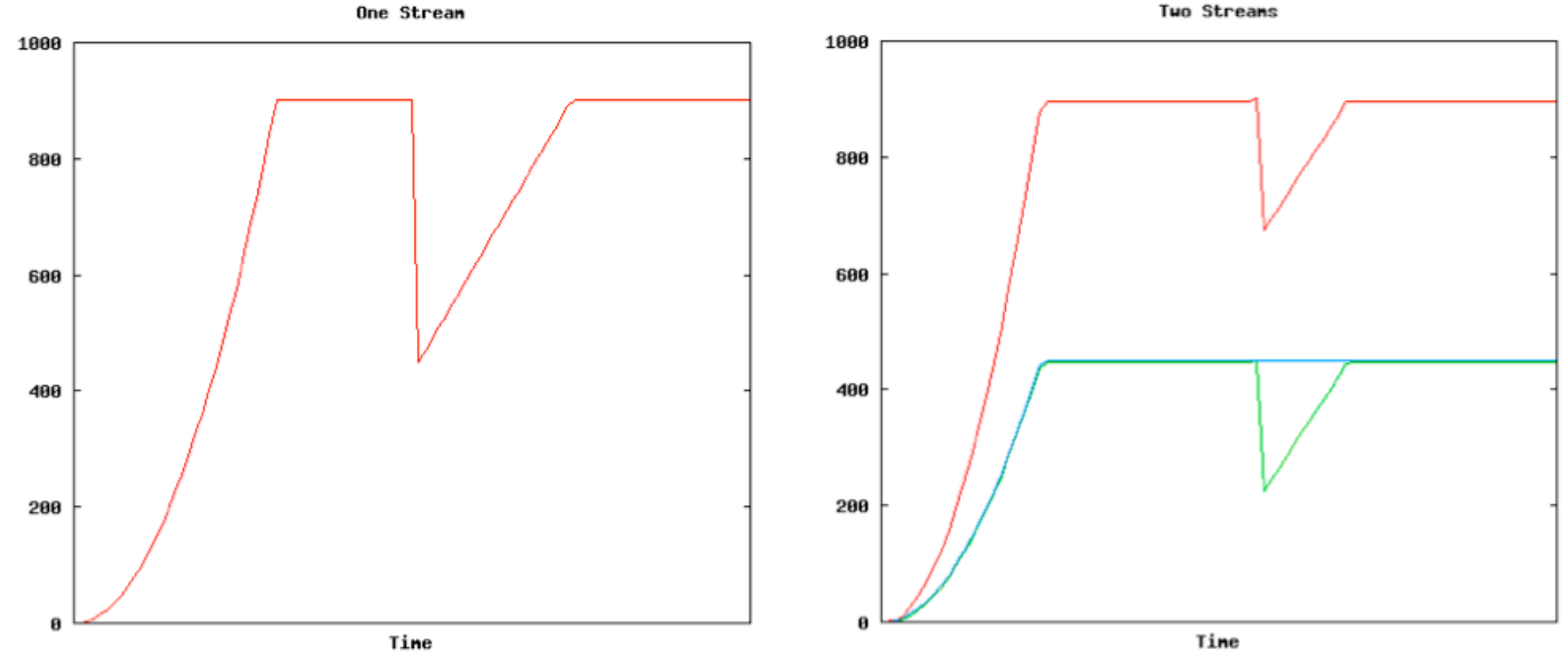

Two Streams

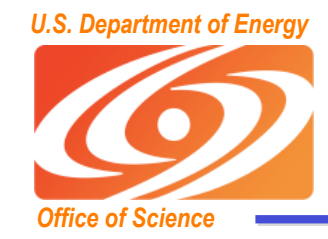

#### *U.S. Department of Energy* **Parallel Streams Results with Parallel Streams Results with various TCP window sizes various TCP window sizes**

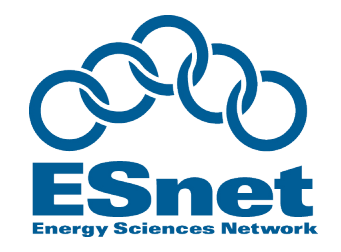

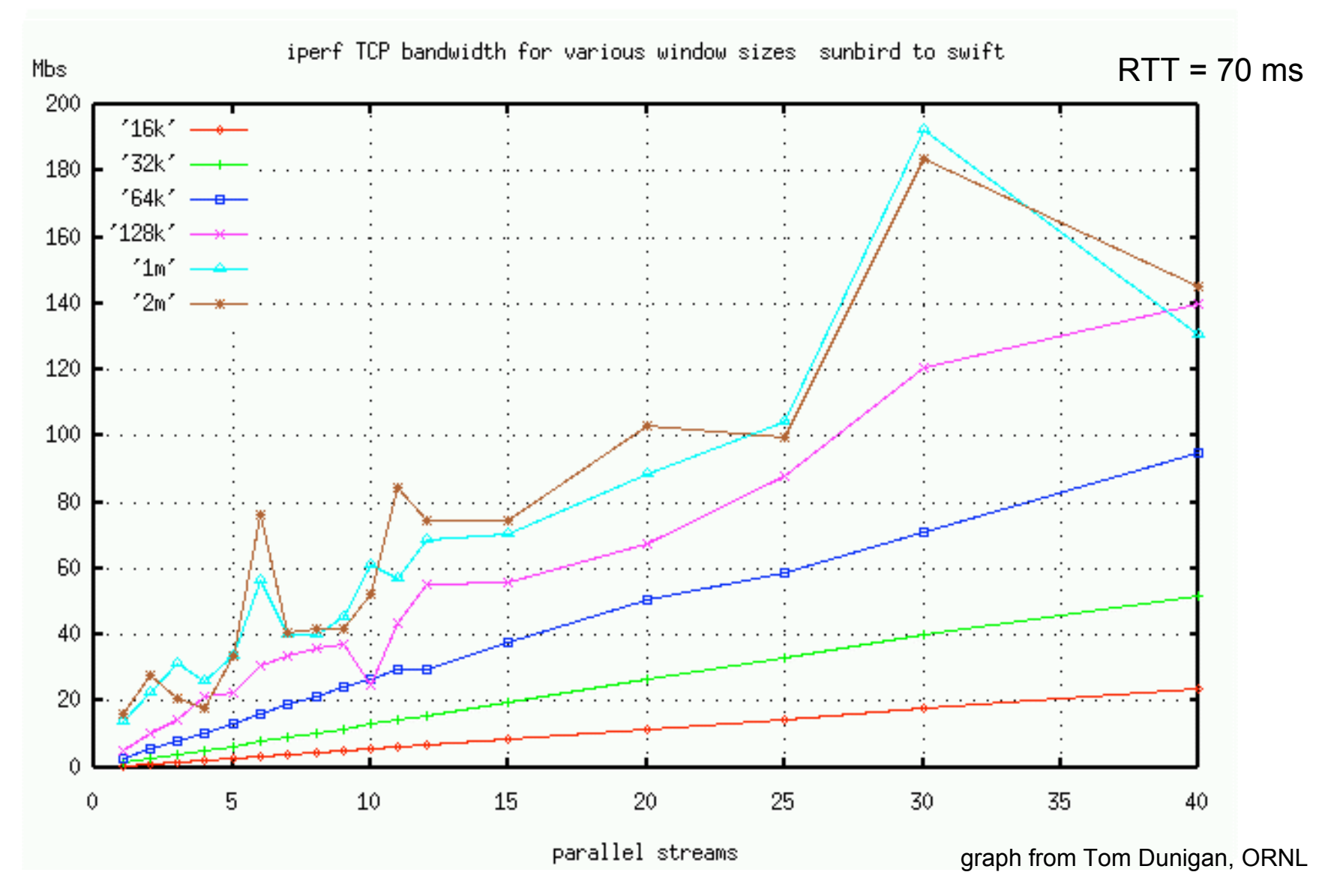

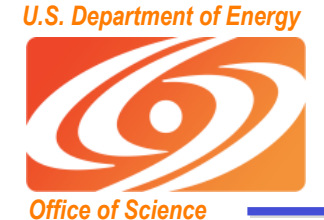

#### **Tuned Buffers vs. Parallel Steams**

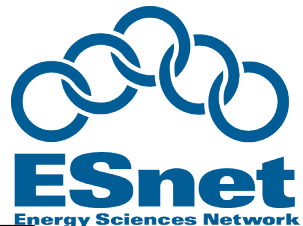

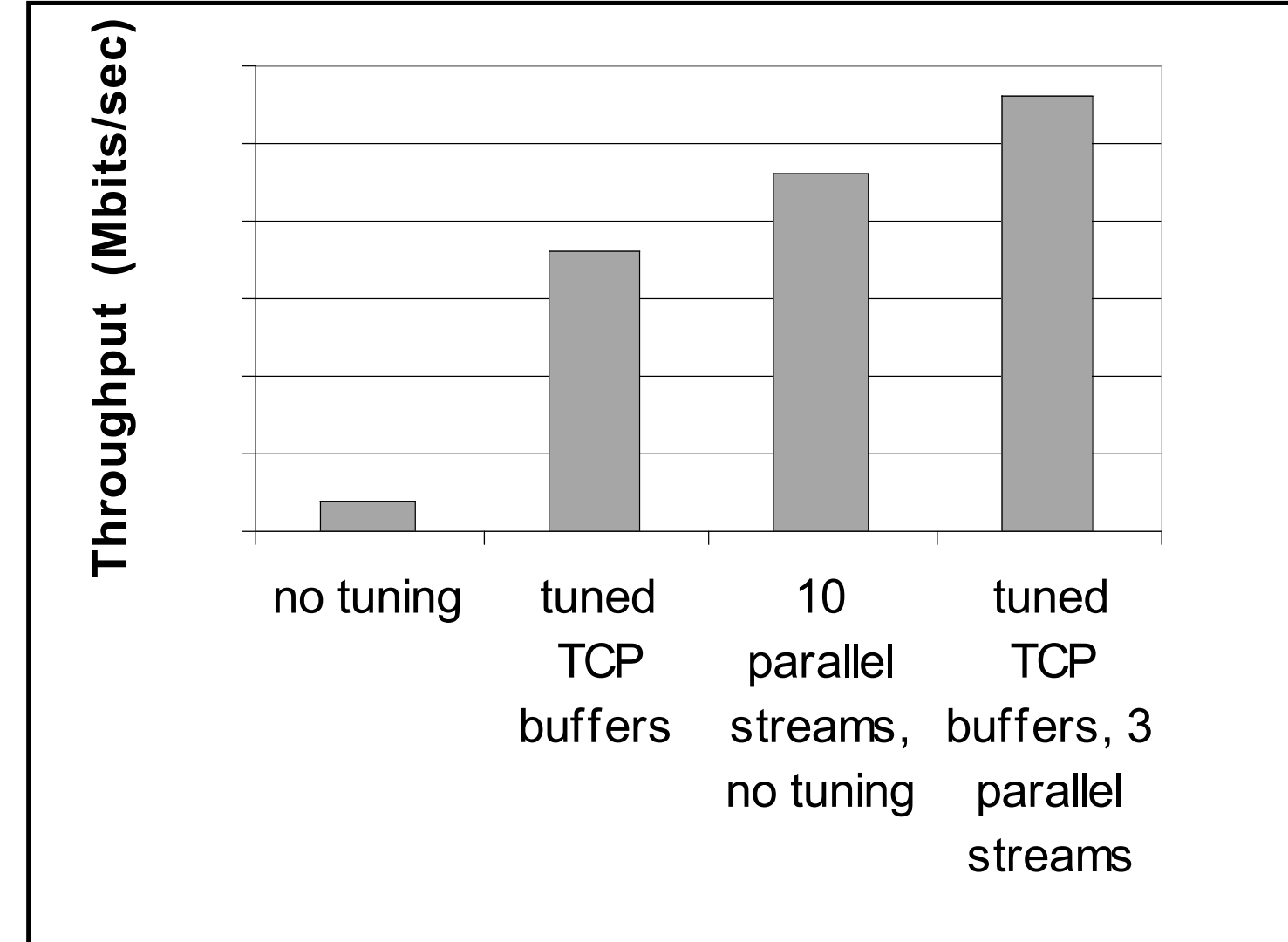

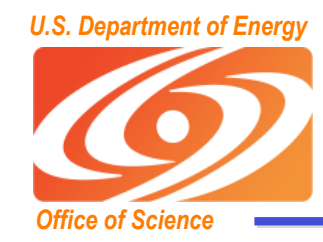

# **Parallel Streams Issues Parallel Streams Issues**

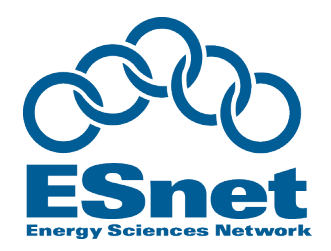

- **Potentially unfair**
- **Places more load on the end hosts**
- **But they are necessary when you don't have root access, and can't convince the sysadmin to increase the max TCP buffers**

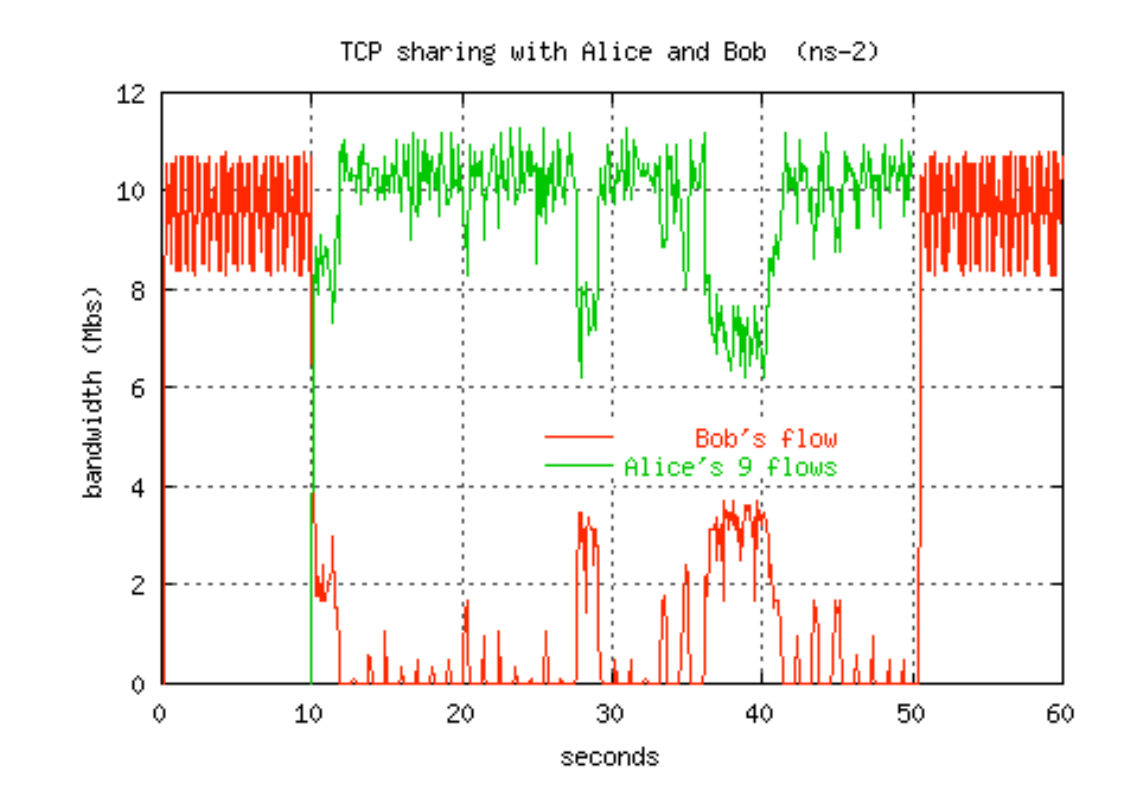

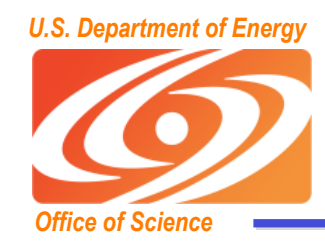

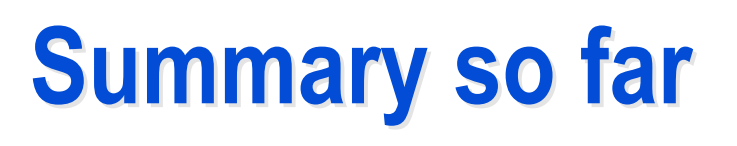

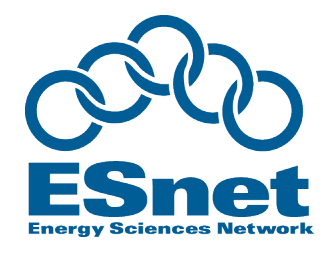

- **To optimize TCP throughput, do the following:**
	- **Use a newer OS that supports TCP buffer autotuning**
	- **increase the maximum TCP autotuning buffer size**
	- **use a few parallel streams if possible**
- **But also, try to 'play nice':**
	- **Leave some bandwidth for others.**
	- **e.g.: Don't try to completely fill your networks 1000BT uplink**
	- **Good 'rule of thumb':**
		- Try for 100-200 Mbps per stream, and use around 4 streams

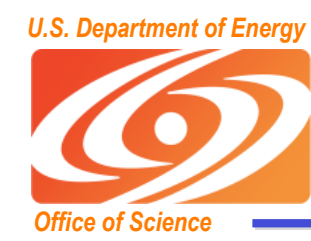

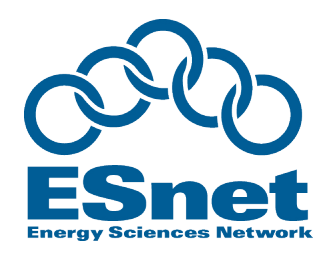

### **Bulk Transfer Tools Bulk Transfer Tools**

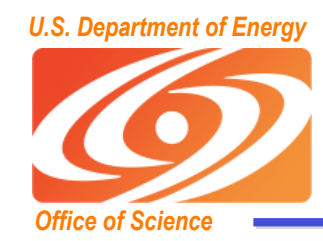

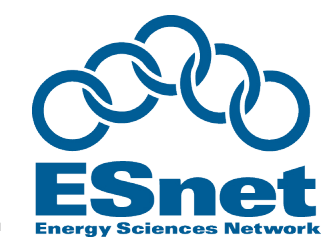

- **Using the right tool is very important**
	- **scp / sftp : 10 Mbps**
		- standard Unix file copy tools
		- fixed 64 KB TCP window in openSSL
	- **ftp : 400-500 Mbps**
		- assumes TCP buffer autotuning
	- **parallel stream FTP: 800-900 Mbps**

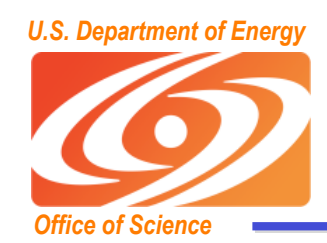

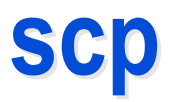

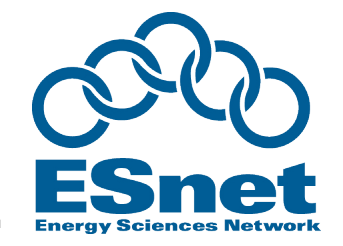

- **Don't use scp to copy large files across a WAN!**
	- **scp has its own internal 64KB buffering/windowing that prevents it from ever being able to fill LFNs!**
- **Explanation of problem and openssh patch solution from PSC:**
	- **http://www.psc.edu/networking/ projects/hpn-ssh/**

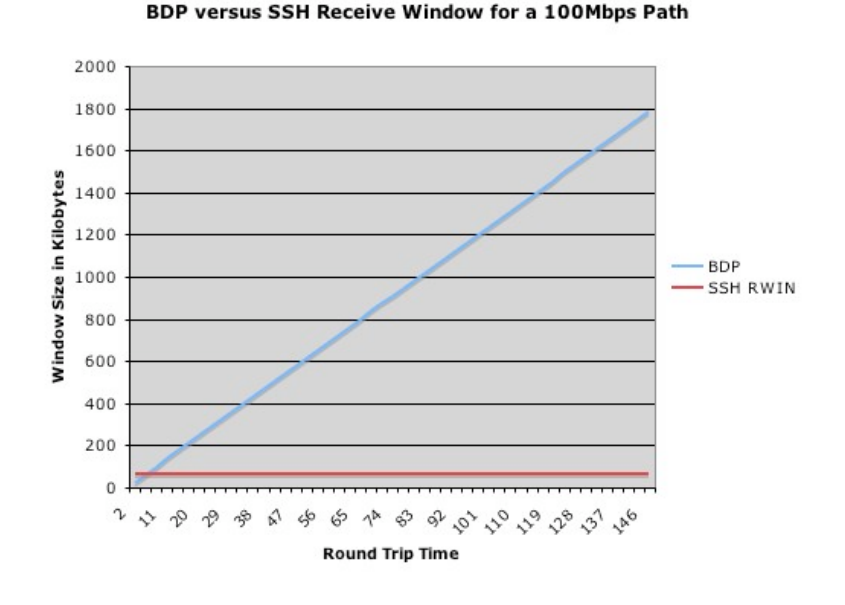

Throughput Speeds of HPN-SSH Versus SSH

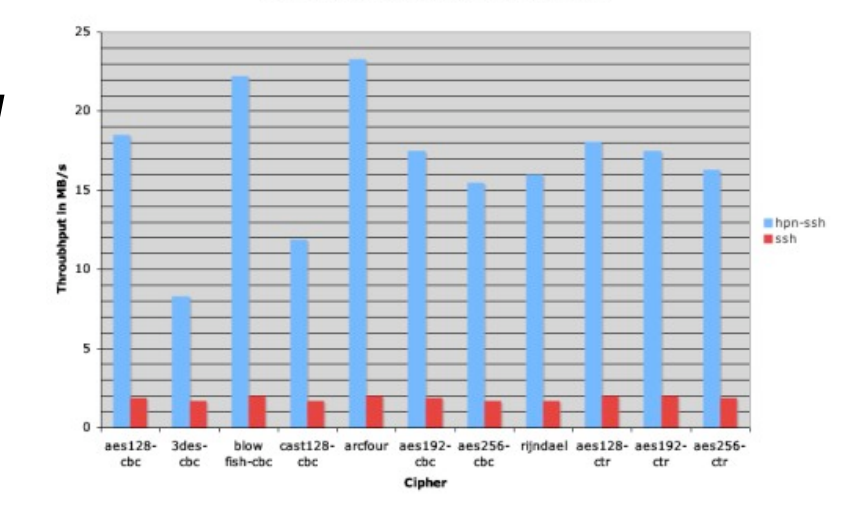

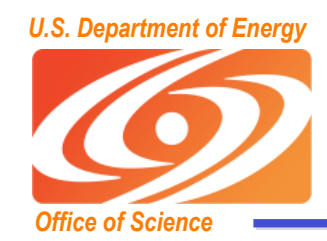

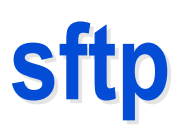

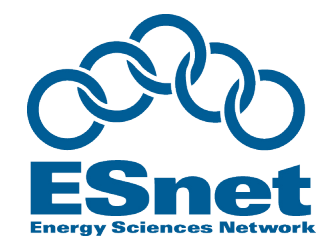

- **Uses libopenssl, so don't use sftp WAN transfers unless you have installed the HPN patch from PSC**
- **But even with the patch, SFTP has yet another flow control mechanism**
	- **By default, sftp limits the total number of outstanding messages to 16 32KB messages.**
	- **Since each datagram is a distinct message you end up with a 512KB outstanding data limit.**
	- **You can increase both the number of outstanding messages ('-R') and the size of the message ('-B') from the command line though.**
- **Sample command for a 128MB window:**
	- **sftp -R 512 -B 262144 user@host:/path/to/file outfile**

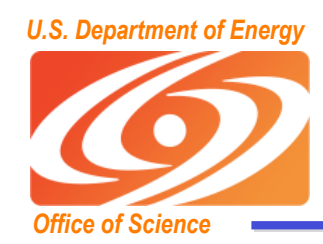

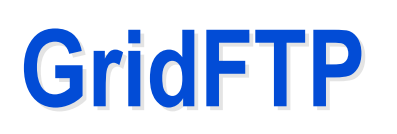

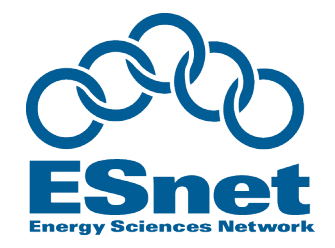

- **GridFTP from ANL has everything needed to fill the network pipe**
	- **Buffer Tuning**
	- **Parallel Streams**
- **Supports multiple authentication options**
	- **anonymous**
	- **ssh (available in starting with Globus Toolkit version 4.2)**
	- **X509**
- **Ability to define a range of data ports**
	- **helpful to get through firewalls**
- • **Sample Use:**
	- **globus-url-copy -p 4 sshftp://data.lbl.gov/home/mydata/myfile file://home/mydir/myfile**
- **Available from: http://www.globus.org/toolkit/downloads/**

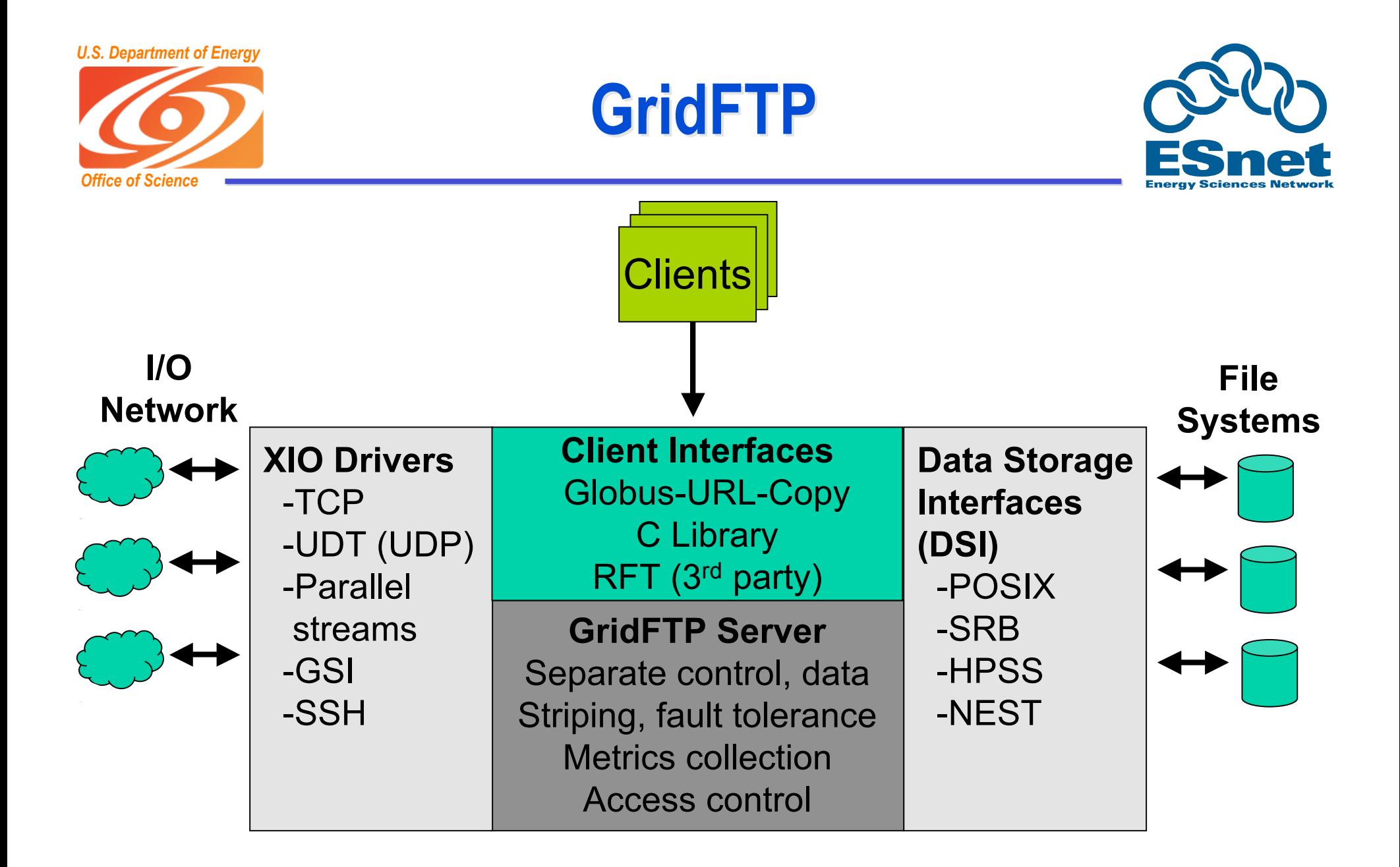

www.gridftp.org

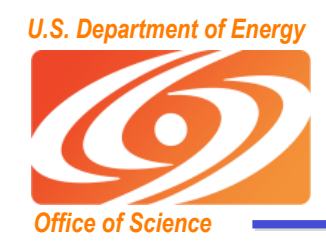

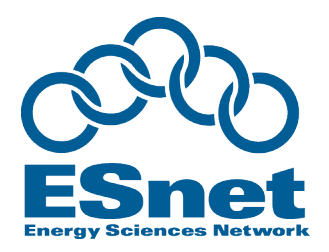

- **New ssh authentication option**
	- **Not all users need or want to deal with X.509 certificates**
	- **Solution: Use SSH for Control Channel**
		- Data channel remains as is, so performance is the same
	- **see http://fasterdata.es.net/gridftp.html for a quick start guide**
- **Optimizations for small files**
	- **Pipelining: for cases where many transfer requests are outstanding at once**
		- Client sends next request before the current completes
		- Latency of request is hidden in data transfer time
	- **Cached Data channel connections**
		- Reuse established data channels (Mode E)
		- No additional TCP or GSI connect overhead
- **Support for UDT protocol**

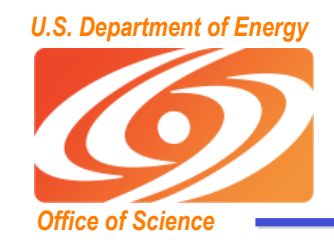

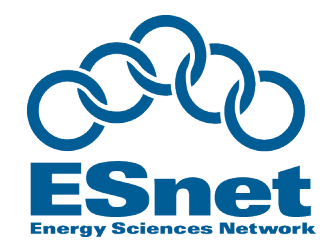

- **new command line option for globus-url-copy, "-nlb"**
	- **nlb = NetLogger bottleneck**
	- **Uses NetLogger libraries for analysis of network and disk I/O**
		- http://acs.lbl.gov/NetLogger
- **Possible "Bottleneck:" results are:**
	- **network: somewhere in the network**
	- **disk read: sender's disk**
	- **disk write: receiver's disk**
	- **unknown: disk/network are about the same and/or highly variable**

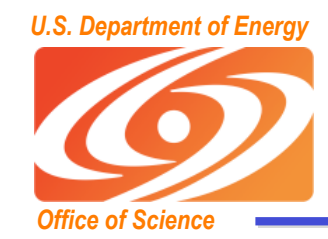

#### **new GridFTP "bottleneck detector"**

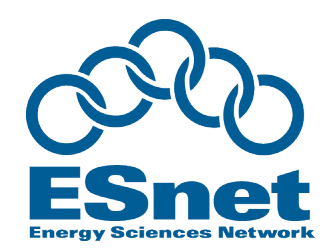

#### • **Sample Output:**

- Total instantaneous throughput: disk read  $= 1235.7$  Mbits/s disk write  $= 2773.0$  Mbits/s  $net read = 836.3$  Mbits/s net write  $= 1011.7$  Mbits/s Bottleneck: network
- **Ignore the "net write" value**
	- **the time to write to the network is strongly influenced by system and TCP buffer artifacts.**
- *instantaneous throughput* **is the average # of bytes divided by the time spent blocking on the system call.**
- *instantaneous throughputs* **are higher than the overall throughput of the transfer:**
	- **does not include the time waiting for data to be available**
	- **primarily useful for comparison and not as absolute numbers**

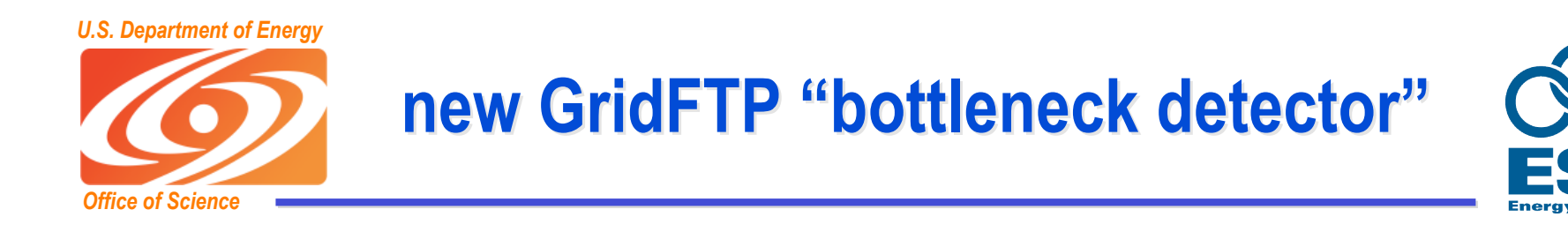

- **-nlb not enabled by default**
	- **use ./configure --enable-netlogger**
	- **additional server configuration flags needed**
	- **instructions at:**
		- http://www.cedps.net/index.php/Gridftp-netlogger

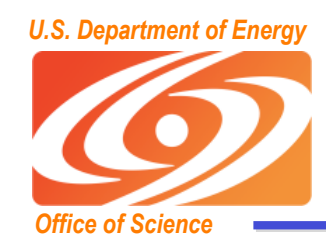

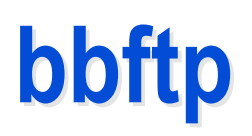

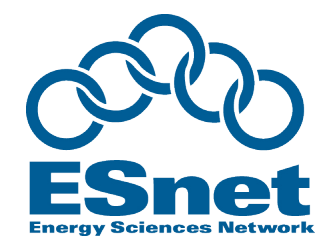

- **bbftp (from the HEP "Babar") project also everything needed to fill the network pipe**
	- **Buffer Tuning**
	- **Parallel Streams**
- **Supports ssh authentication options**
- **Supports on-the-fly compression**
- **Sample Use:**
	- **bbftp -p 4 bbftp://data.lbl.gov/home/mydata/myfile file://home/mydir/myfile**
- **Available from: http://doc.in2p3.fr/bbftp/**

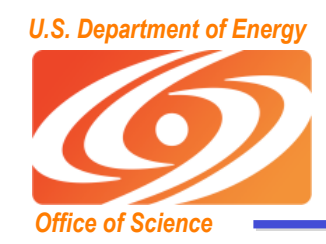

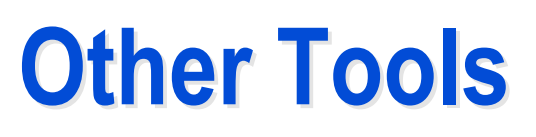

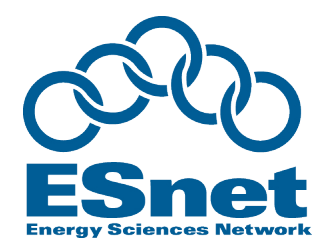

- **bbcp: http://www.slac.stanford.edu/~abh/bbcp/**
	- **supports parallel transfers and socket tuning**
	- **bbcp -P 4 -v -w 2M myfile remotehost:filename**
- **lftp: http://lftp.yar.ru/**
	- **parallel file transfer, socket tuning, HTTP transfers, and more.**
	- **lftp -e 'set net:socket-buffer 4000000; pget -n 4 [http|ftp]://site/path/file; quit'**
- **axel: http://wilmer.gaast.net/main.php/axel.html**
	- **simple parallel accelerator for HTTP and FTP.**
	- **axel -n 4 [http|ftp]://site/file**

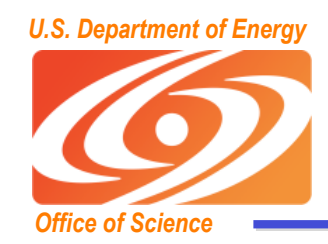

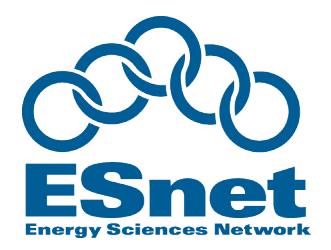

- **There are a number of nice browser plugins that can be used to speed up web-initiated data transfers**
	- **all support parallel transfers**
- **Firefox add-on (All OSes):**
	- **DownThemAll : http://www.downthemall.net**
	- **this is my favorite: probably the best/simplest solution**
- **For Linux:**
	- **aria: http://aria-rpm.sourceforge.net**
- **For Windows:**
	- **FDM: http://www.freedownloadmanager.org**
	- **Stardownloader: http://www.stardownloader.com/**
- **For OSX:**
	- **Speed Download: http://www.yazsoft.com/ (\$25)**

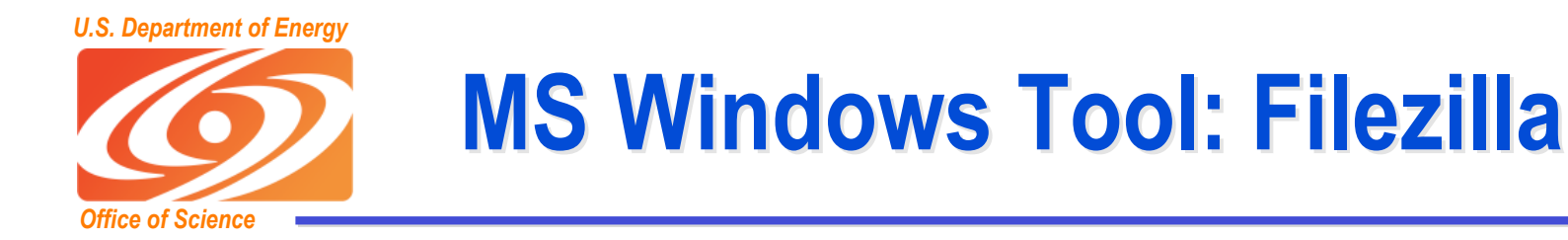

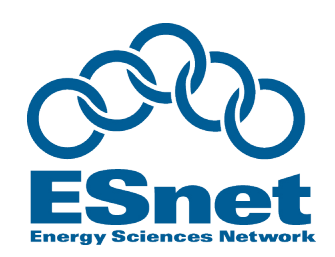

- **Open Source:**
	- **http://filezilla-project.org/**
	- **includes client and server**
- **Features:**
	- **ability to transfer multiple files in parallel**
- **Issues:**
	- **uses libopenssl in secure mode, so has buffer limitations**

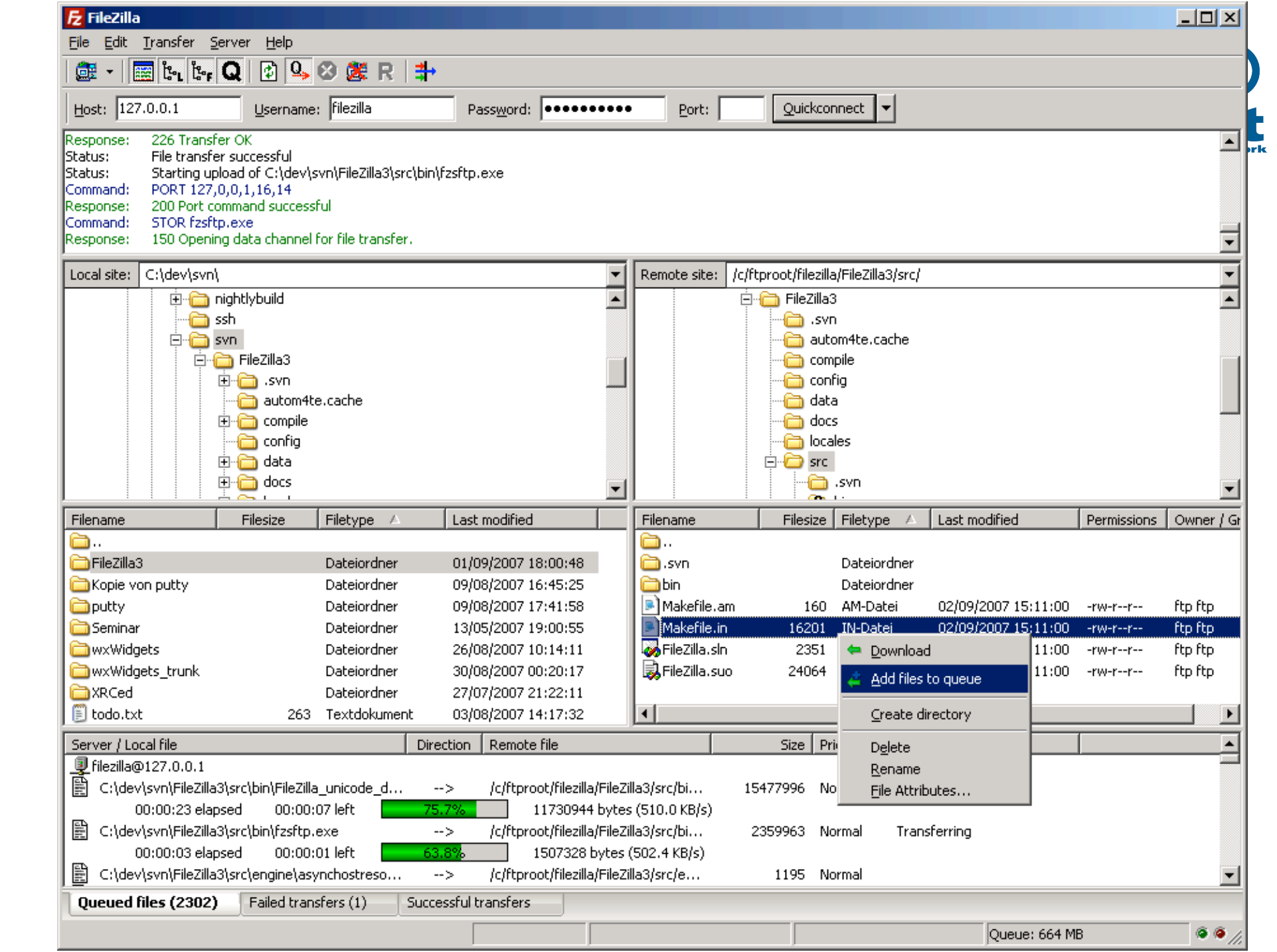

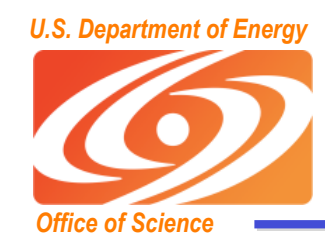

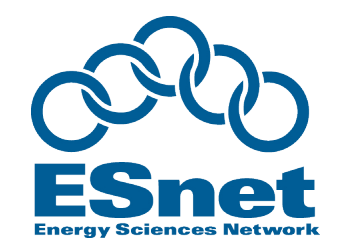

- **HPSS Tools: HSI and pftp**
	- **both support buffer tuning and parallel transfers**
		- per destination buffer tuning must be done by HPSS admin
- **SRM from SDSC**
	- **supports buffer tuning and parallel transfers**

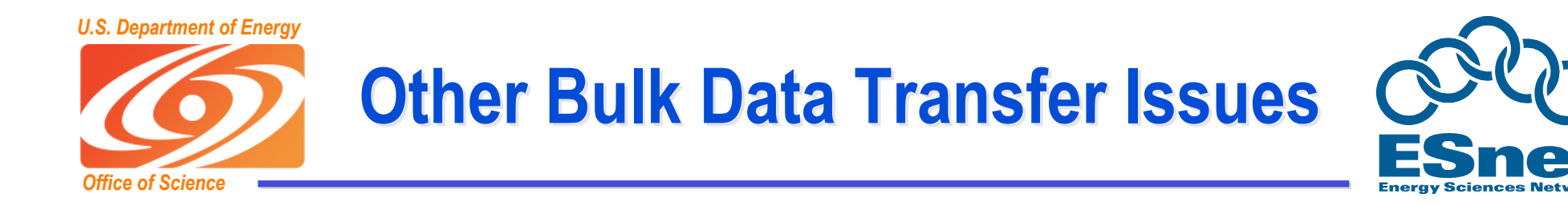

#### • **Firewalls**

#### – **many firewalls can't handle 1 Gbps flows**

- designed for large number of low bandwidth flow
- some firewalls even strip out TCP options that allow for TCP buffers > 64 KB
- **Disk Performance**
	- **In general need a RAID array to get more than around 500 Mbps**
- **Other subtle issues start to come up at speeds above <sup>2</sup> Gbps**
	- **Router buffering, TCP congestion control, disk tuning, etc.**

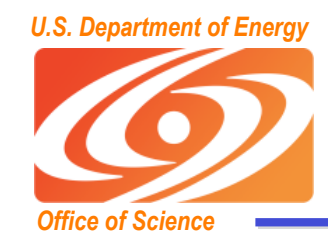

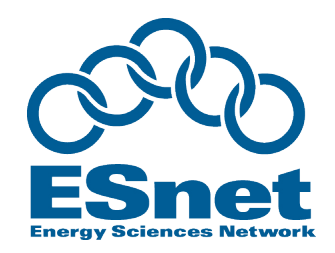

- **First, determine which security model you require**
	- **anonymous: (e.g.: FTP, HTTP) anyone can access the data**
	- **simple password: (e.g.: FTP, HTTP) most sites no longer allow this method since the password can be easily captured**
	- **password encrypted: (e.g.: bbcp, bbftp, GridFTP) control channel is encrypted, but data is unencrypted**
	- **everything encrypted: (e.g.: scp, sftp, GridFTP, HTTPS-based web server) both control and data channels are encrypted**
- **Most open science projects seem to prefer option #3.**
- **If you require option #4, tools that perform well over a WAN are limited to:**
	- **GridFTP with X509 keys,**
	- **HPN-patched versions of scp/sftp.**

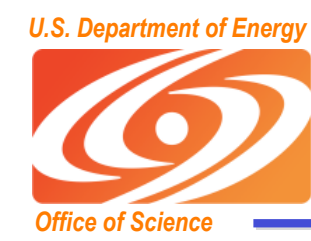

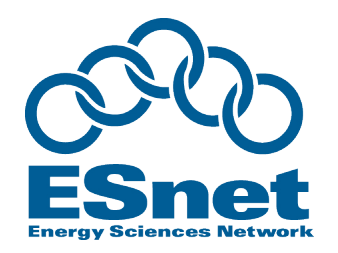

# **Network Monitoring Tools**

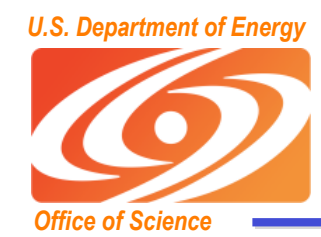

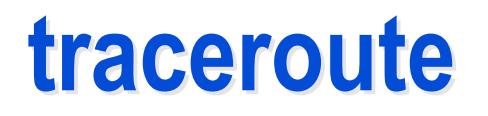

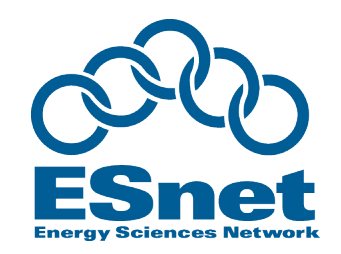

#### >traceroute pcgiga.cern.ch

traceroute to pcgiga.cern.ch (192.91.245.29), 30 hops max, 40 byte packets

- 1 ir100gw-r2.lbl.gov (131.243.2.1) 0.49 ms 0.26 ms 0.23 ms
- 2 er100gw.lbl.gov (131.243.128.5) 0.68 ms 0.54 ms 0.54 ms
- 3 198.129.224.5 (198.129.224.5) 1.00 ms \*d9\* 1.29 ms
- 4 lbl2-ge-lbnl.es.net (198.129.224.2) 0.47 ms 0.59 ms 0.53 ms
- 5 snv-lbl-oc48.es.net (134.55.209.5) 57.88 ms 56.62 ms 61.33 ms
- 6 chi-s-snv.es.net (134.55.205.102) 50.57 ms 49.96 ms 49.84 ms
- 7 ar1-chicago-esnet.cern.ch (198.124.216.73) 50.74 ms 51.15 ms 50.96 ms
- 8 cernh9-pos100.cern.ch (192.65.184.34) 175.63 ms 176.05 ms 176.05 ms
- 9 cernh4.cern.ch (192.65.185.4) 175.92 ms 175.72 ms 176.09 ms
- 10 pcgiga.cern.ch (192.91.245.29) 175.58 ms 175.44 ms 175.96 ms

#### **Can often learn about the network from the router names:**

$$
ge = Gigabit Ethernet
$$
  
oc48 = 2.4 Gbps (oc3 = 155 Mbps, oc12=622 Mbps)

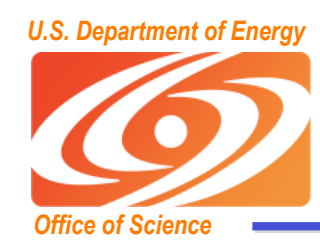

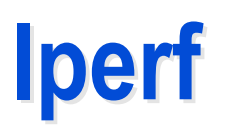

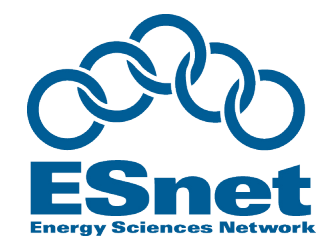

- **iperf : nice tool for measuring end-to-end TCP/UDP performance**
	- **http://dast.nlanr.net/Projects/Iperf/**
	- **Can be quite intrusive to the network**
- **Example:**
	- **Server: iperf -s -w 2M**
	- **Client: iperf -c hostname -i 2 -t 20 -l 128K -w 2M**

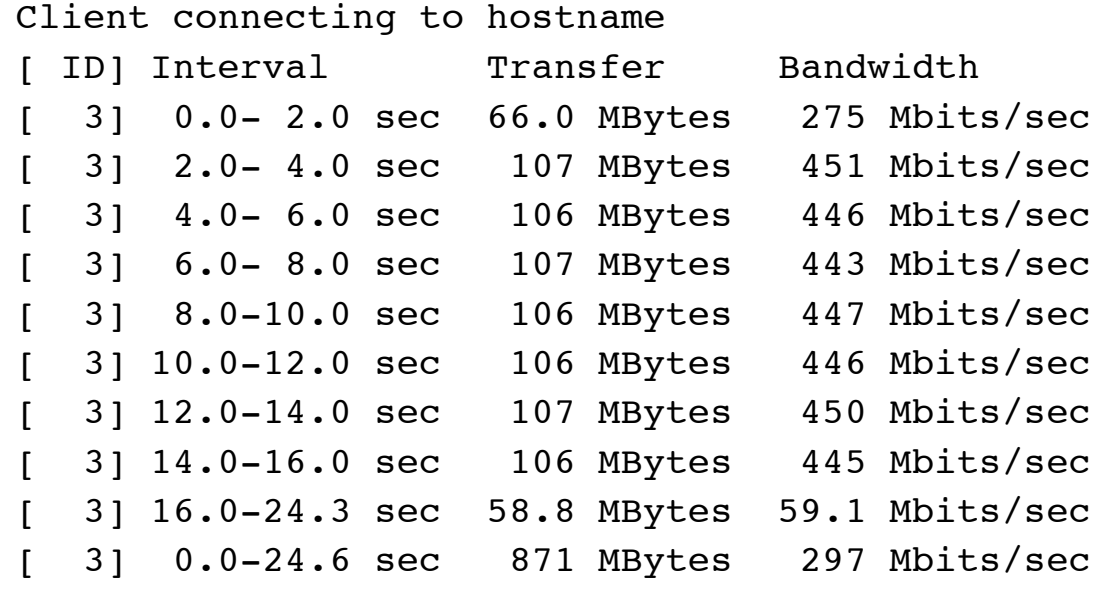

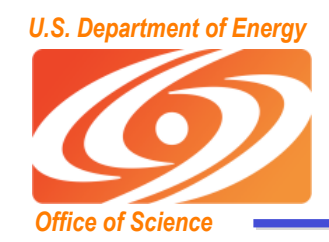

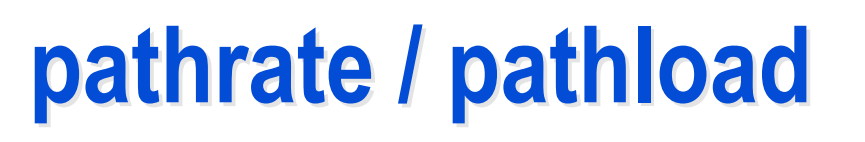

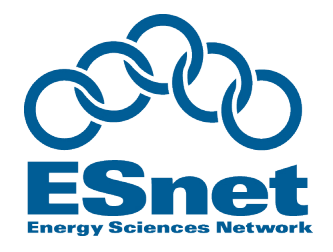

- **Nice tools from Georgia Tech:**
	- **pathrate: measures the capacity of the narrow link**
	- **pathload: measures the available bandwidth**
- **Both work pretty well.**
	- **pathrate can take a long time (up to 20 minutes)**
	- **These tools attempt to be non-intrusive**
- **Open Source; available from:**
	- **http://www.pathrate.org/**

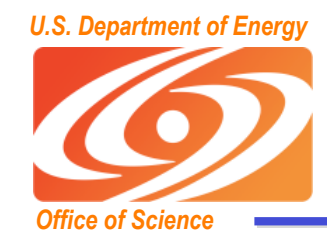

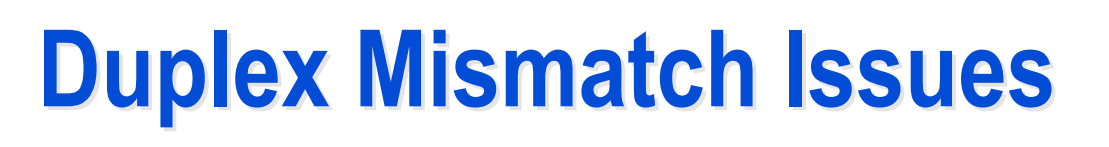

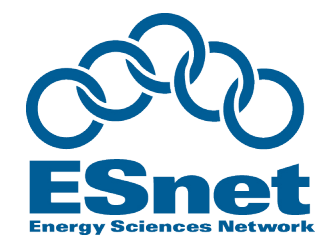

- **A common source of trouble with Ethernet networks is that the host is set to full duplex, but the Ethernet switch is set to half-duplex, or visa versa.**
- **Most newer hardware will auto-negotiate this, but with some older hardware, auto-negotiation sometimes fails**
	- **result is a working but very slow network (typically only 1-2 Mbps)**
	- **best for both to be in full duplex if possible, but some older 100BT equipment only supports half-duplex**
- **NDT is a good tool for finding duplex issues:**
	- **http://e2epi.internet2.edu/ndt/**

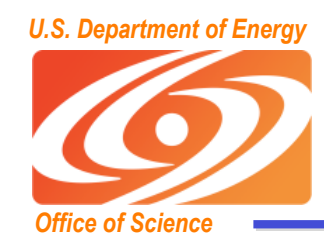

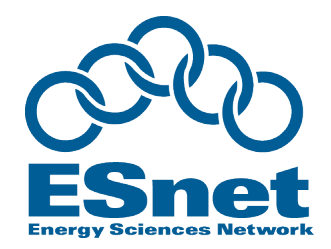

- **tcpdump: dump all TCP header information for a specified source/destination**
	- **http://www.tcpdump.org/**
- **tcptrace: format tcpdump output for analysis using xplot** – **http://www.tcptrace.org/**
- **Sample use:**

```
 tcpdump -s 100 -w /tmp/tcpdump.out host hostname
tcptrace -Sl /tmp/tcpdump.out
xplot /tmp/a2b_tsg.xpl
```
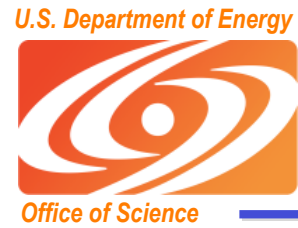

### **tcptrace and xplot**

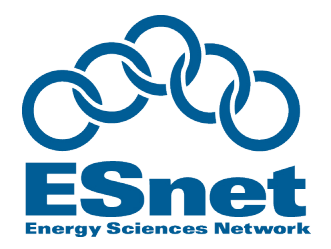

- **X axis is time**
- **Y axis is sequence number**
- **the slope of this curve gives the throughput over time.**
- **xplot tool make it easy to zoom in**

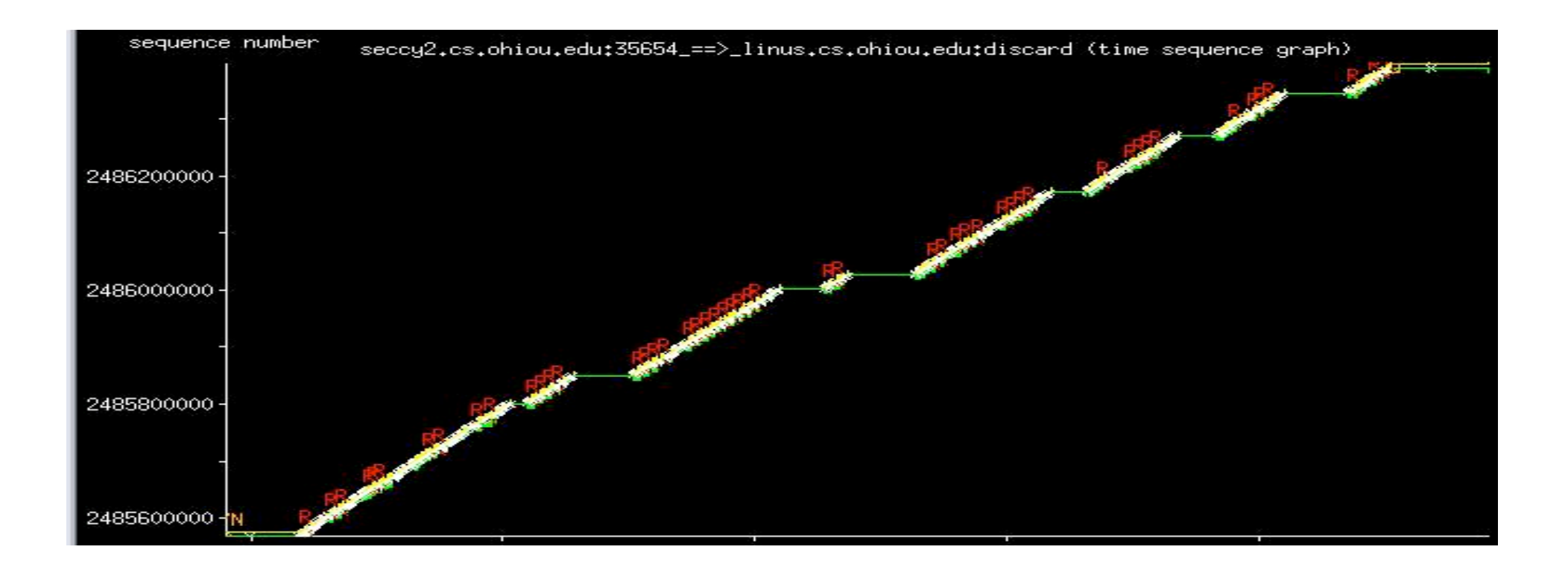

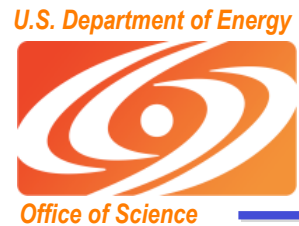

## **Zoomed In View Zoomed In View**

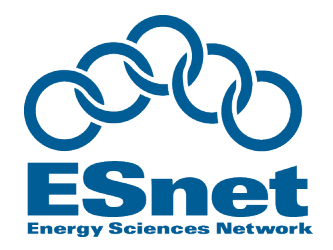

- Green Line**: ACK values received from the receiver**
- Yellow Line **tracks the receive window advertised from the receiver**
- Green Ticks **track the duplicate ACKs received.**
- Yellow Ticks **track the window advertisements that were the same as the last advertisement.**
- White Arrows **represent segments sent.**
- Red Arrows (R) **represent retransmitted segments**

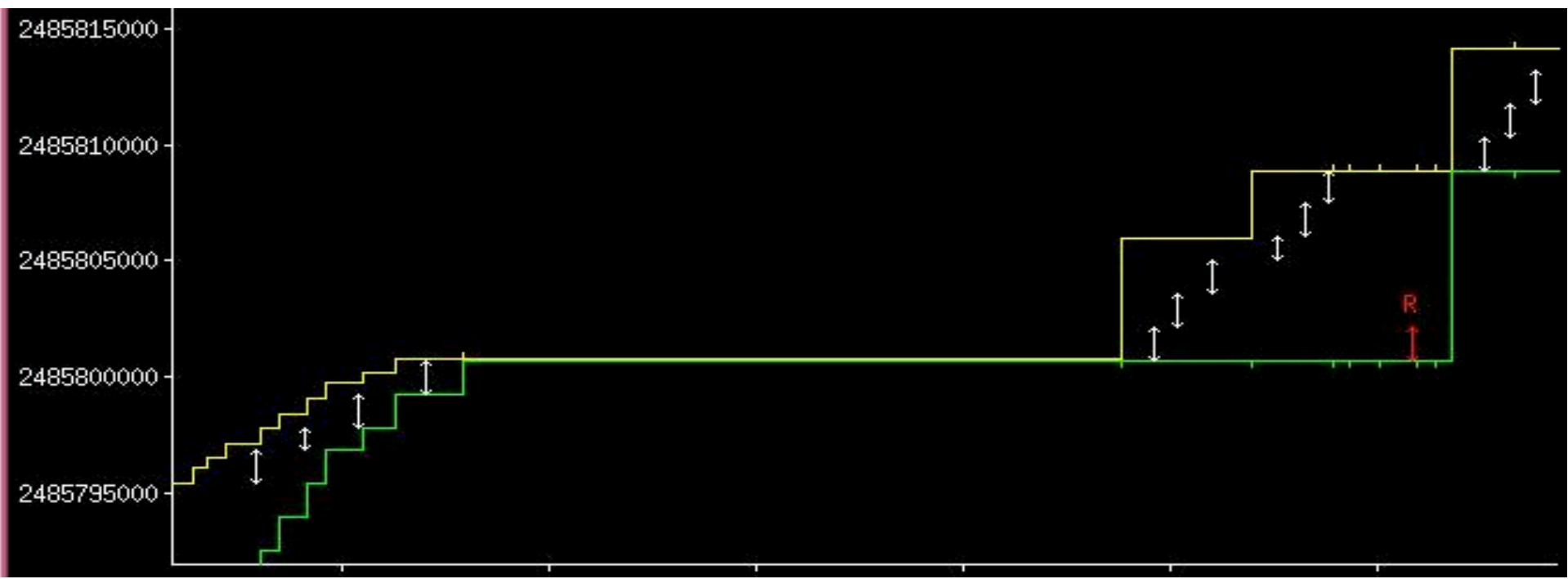

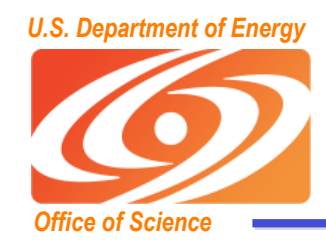

### **Jumbo Frames Jumbo Frames**

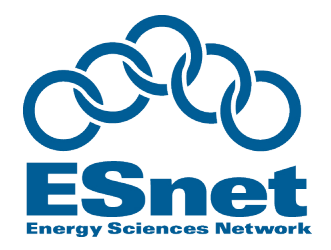

- **Standard Ethernet packet is 1500 bytes (aka: MTU)**
- **Some gigabit Ethernet hardware supports "jumbo frames" (jumbo packet) up to 9 KBytes**
	- **Helps performance by reducing the number of host interrupts**
	- **Esnet, Internet2, and GEANT are all 9KB "jumbo-clean"**
		- But many sites have not yet enabled Jumbo Frames
		- Some jumbo frame implementations do not interoperate
- **First Ethernet was 3 Mbps (1972)**
- **First 10 Gbit/sec Ethernet hardware: 2001**
	- **Ethernet speeds increased 3000x since the 1500 byte frame was defined**
	- **Computers now have to work 3000x harder to fill the network**
- **To see if your end-to-end path is jumbo clean:**
	- **ping -M do -s 8972 192.0.2.254 (FreeBSD)**
	- **ping -D -s 8972 192.0.2.254**
	- **header math: 20 bytes IP + 8 bytes ICMP + 8972 bytes payload = 9000**

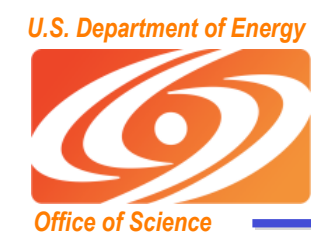

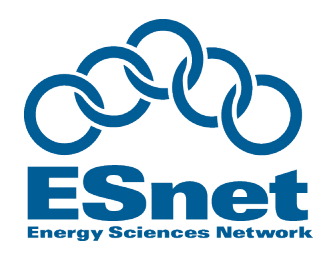

### **Recent TCP Work Recent TCP Work**

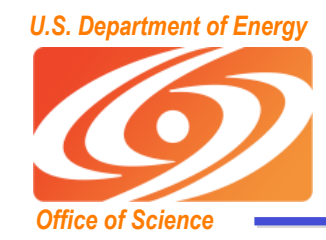

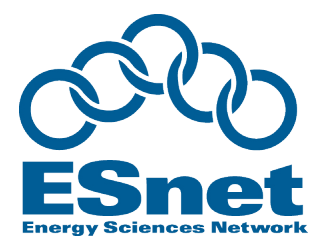

- **Well known fact that TCP reno does not scale to highspeed networks**
- Average TCP congestion window =  $1.2/\sqrt{p}$  segments
	- **p = packet loss rate**
	- **see: http://www.icir.org/floyd/hstcp.html**
- **What this means:**
	- **For a TCP connection with 1500-byte packets and a 100 ms round-trip time**
		- filling a 10 Gbps pipe would require a congestion window of 83,333 packets,
		- a packet drop rate of at most one drop every 5,000,000,000 packets.
	- **requires at most one packet loss every 6000s, or 1h:40m to keep the pipe full**

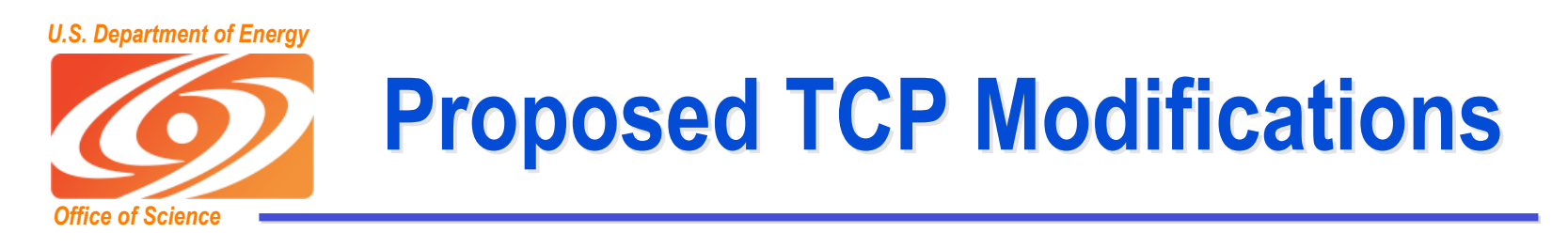

- **Many Proposed Solutions:**
	- **High Speed TCP: Sally Floyd**
		- http://www.icir.org/floyd/hstcp.html
	- **BIC/CUBIC:**
		- http://www.csc.ncsu.edu/faculty/rhee/export/bitcp/
	- **LTCP (Layered TCP)**
		- http://students.cs.tamu.edu/sumitha/research.html
	- **HTCP: (Hamilton TCP)**
		- http://www.hamilton.ie/net/htcp/
	- **Scalable TCP**
		- http://www-lce.eng.cam.ac.uk/~ctk21/scalable/

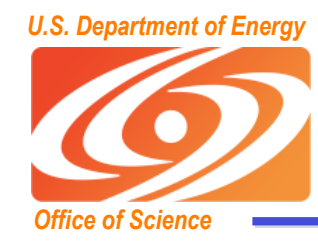

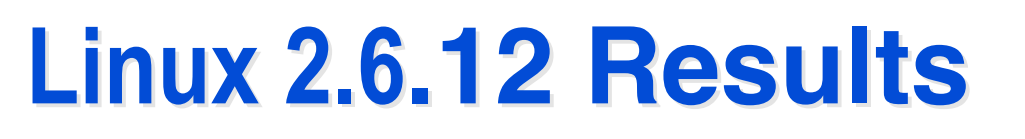

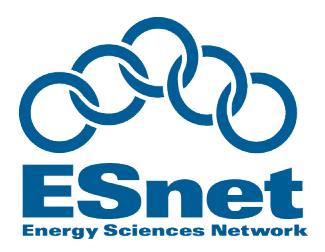

- BIC-TCP is included in Linux 2.6
	- results up to 100x faster than un-tuned!

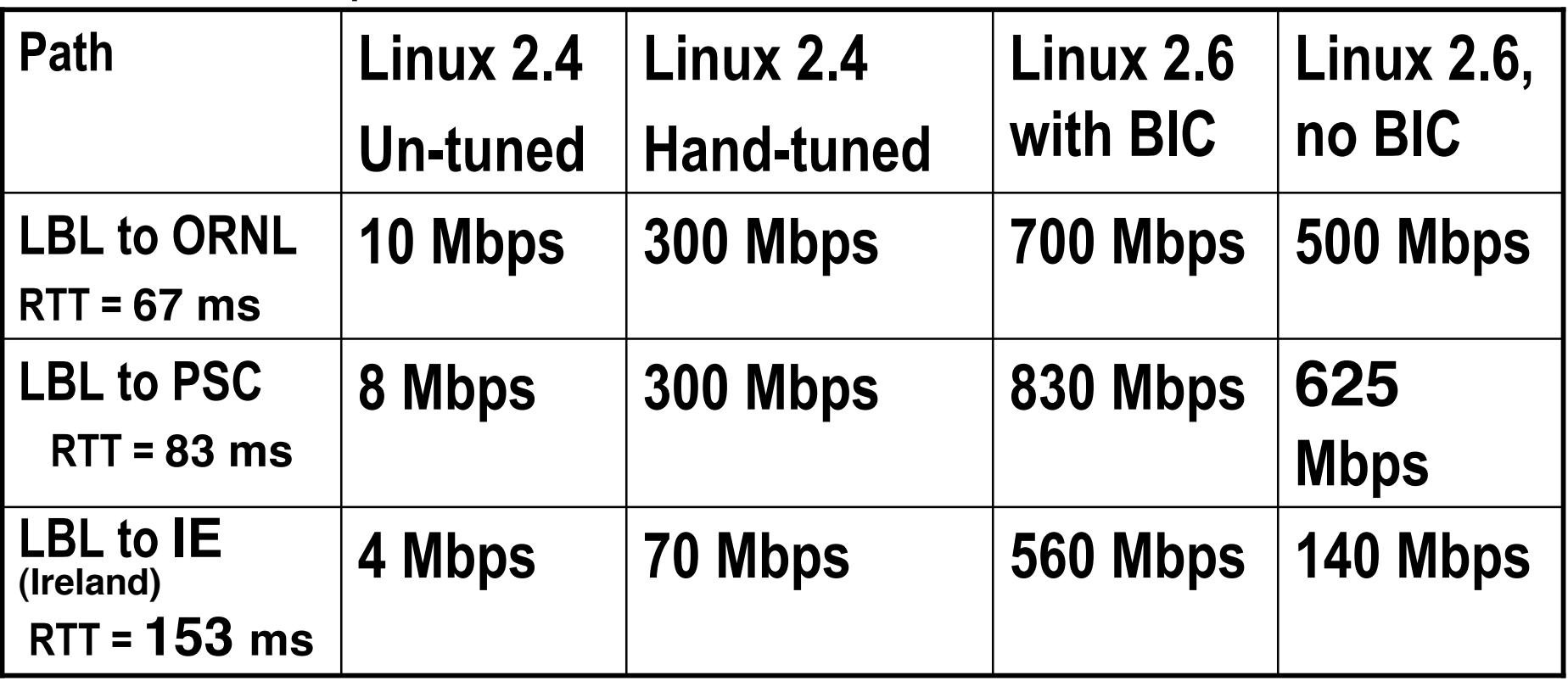

- Results = Peak Speed during 3 minute test
- Must increase default max TCP send/receive buffers
- Sending host = 2.8 GHz Intel Xeon with Intel e1000 NIC

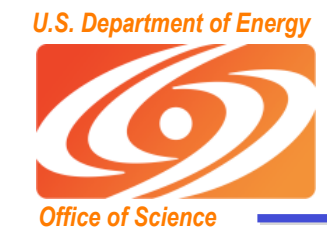

### **Linux 2.6 Linux 2.6.12 Results .12 Results**

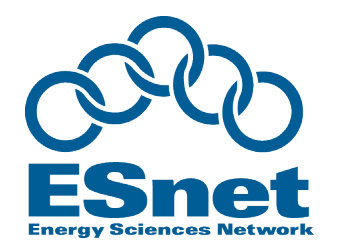

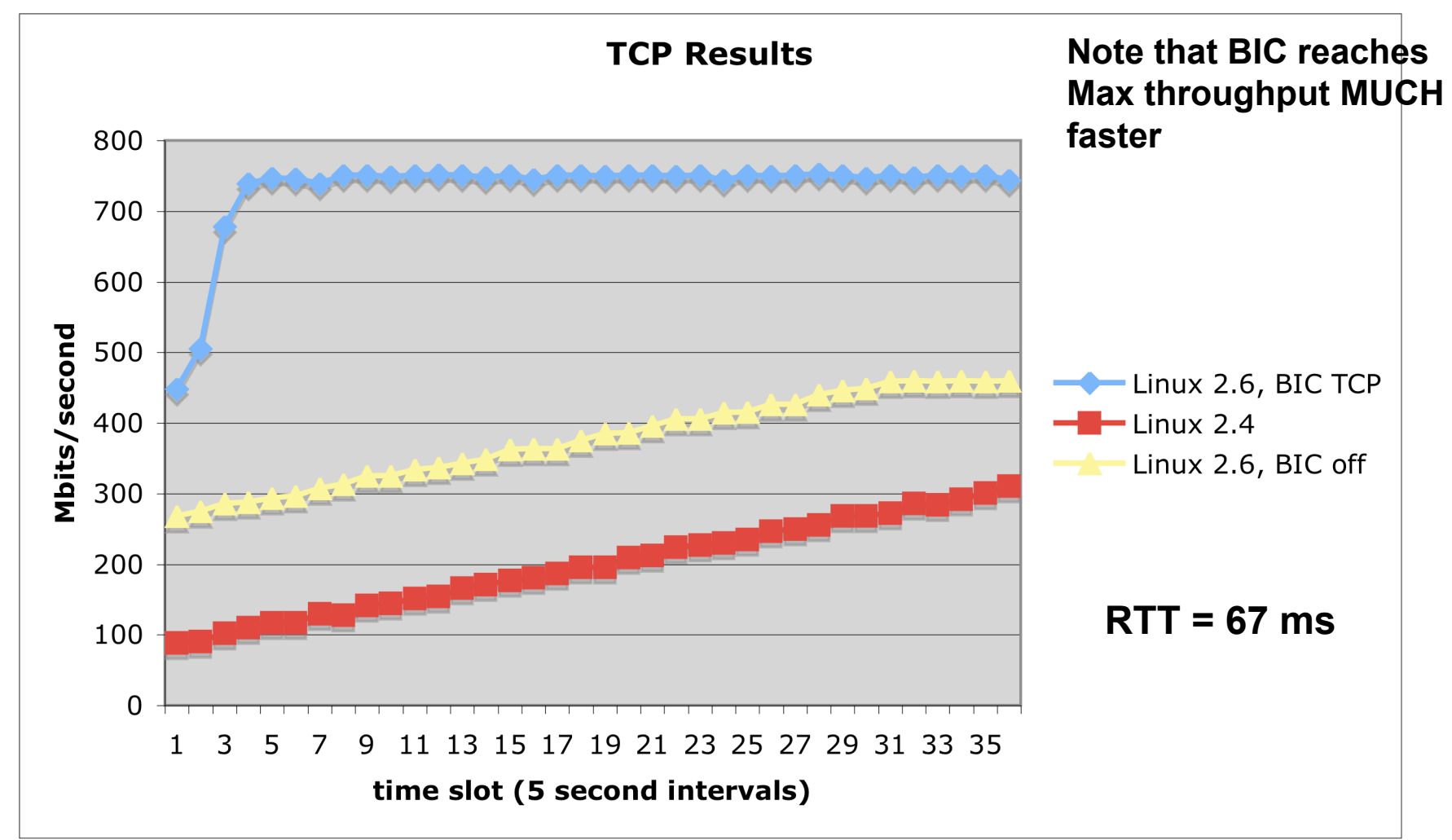

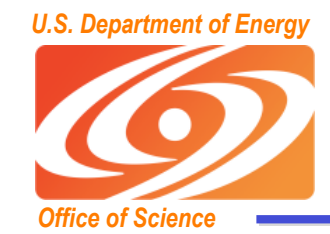

#### **Comparison of Various TCP Congestion Control Algorithms Congestion Control Algorithms**

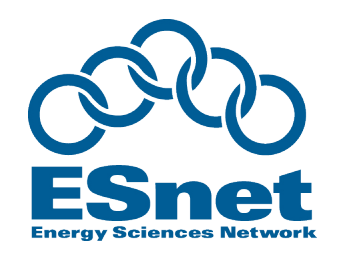

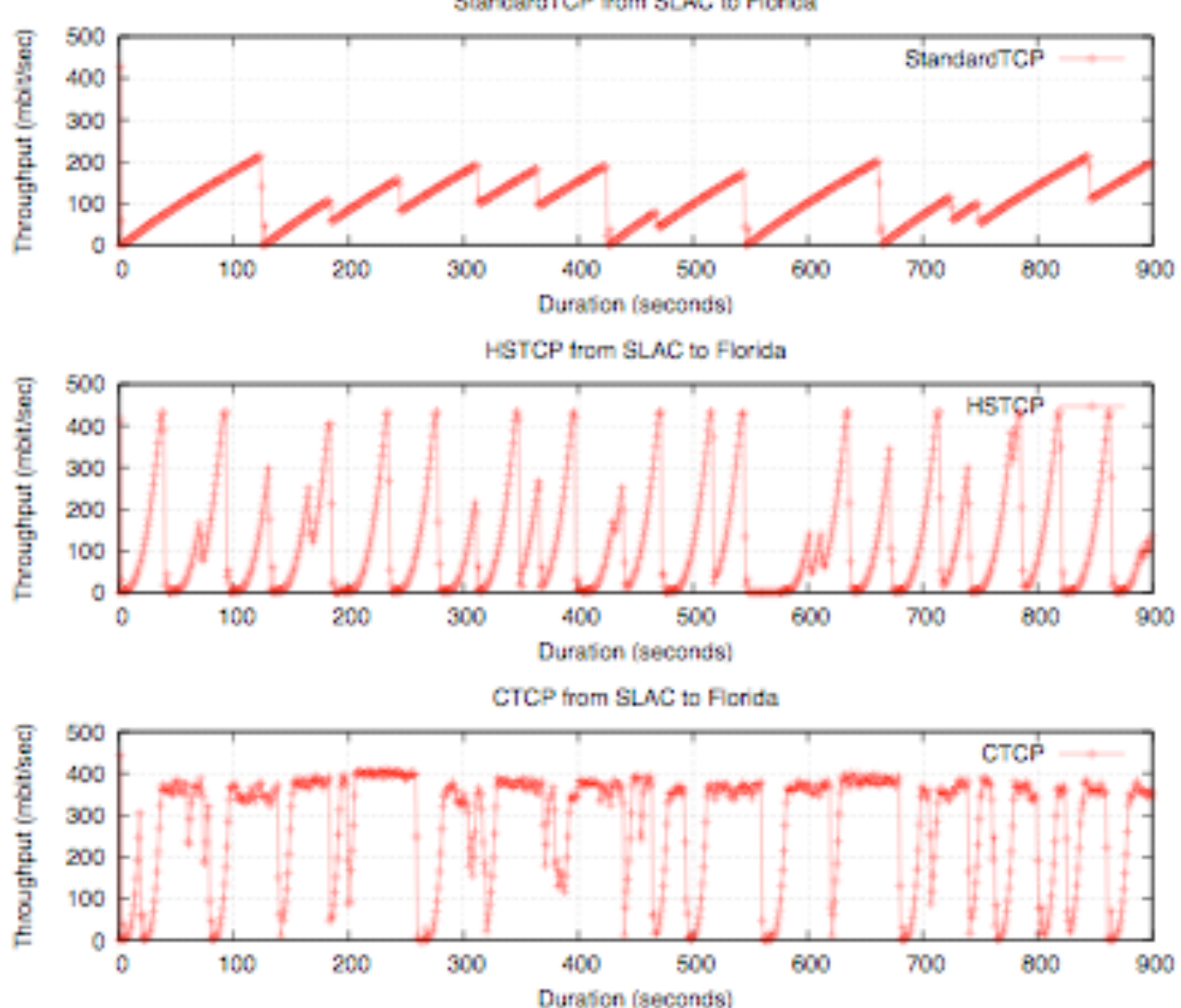

StandardTCP from SLAC to Florida

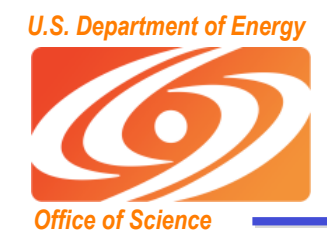

# *U.S. Department of Energy* **Selecting TCP Congestion Selecting TCP Congestion Control in Linux Control in Linux**

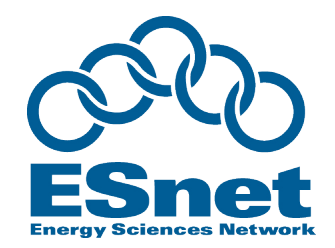

- **To determine current configuration: sysctl -a | grep congestion net.ipv4.tcp\_congestion\_control = cubic net.ipv4.tcp\_available\_congestion\_control = cubic reno**
- **Use /etc/sysctl.conf to set to any available congested congestion control.**
- **Supported options (may need to enabled by default in your kernel):**
	- **CUBIC, BIC, HTCP, HSTCP, STCP, LTCP, more..**

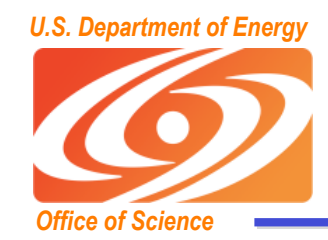

# *U.S. Department of Energy* **Selecting TCP Congestion Selecting TCP Congestion Control in Windows Vista Control in Windows Vista**

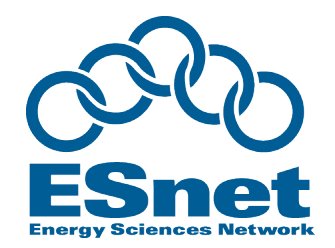

- **Vista includes "Compound TCP (CTCP)", which is similar to cubic on Linux.**
- **To enable this, set the following:**

**netsh interface tcp set global congestionprovider=ctcp"**

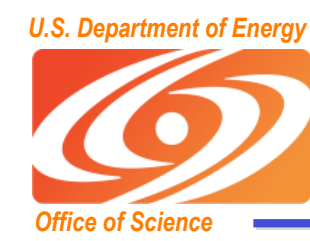

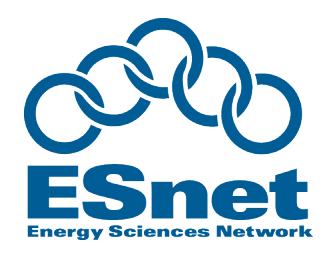

## **Application Performance Issues Application Performance Issues**

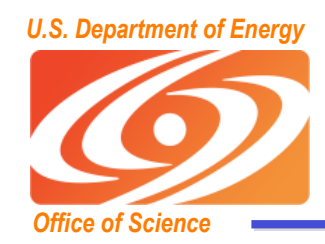

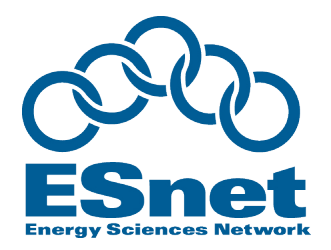

- **Consider using multiple TCP sockets for the data stream**
- **Use a separate thread for each socket**
- **Keep the data pipeline full**
	- **use asynchronous I/O**
		- overlap I/O and computation
	- **read and write large amounts of data (> 1MB) at a time whenever possible**
	- **pre-fetch data whenever possible**
- **Avoid unnecessary data copies**
	- **manipulate pointers to data blocks instead**

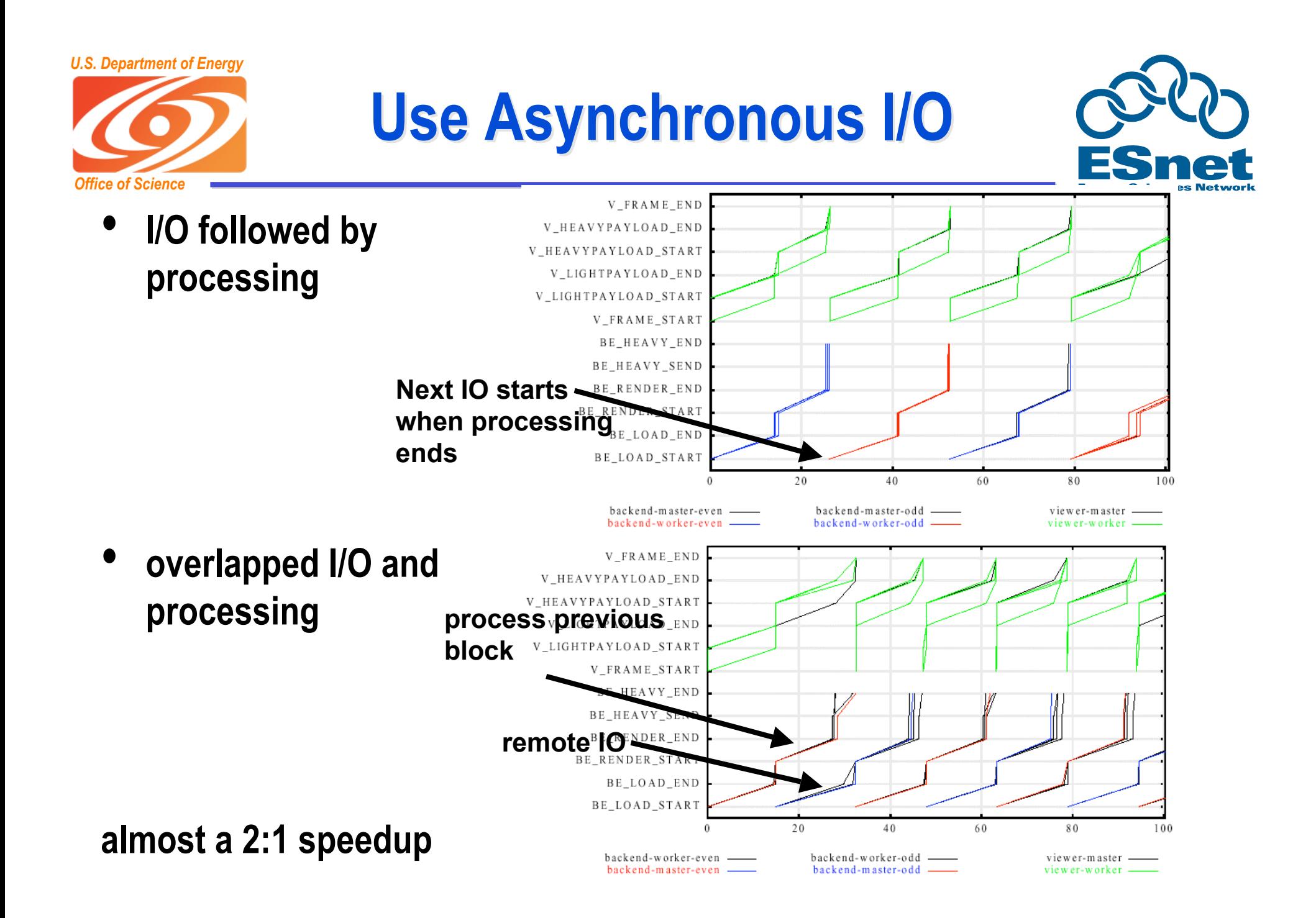

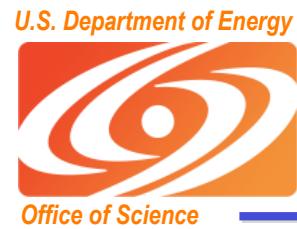

## **Conclusions Conclusions**

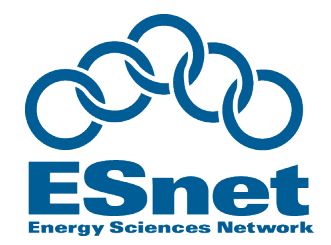

- **The wizard gap is starting to close (slowly)**
	- **If max TCP autotuning buffers are increased**
- **Tuning TCP is not easy!**
	- **no single solution fits all situations**
		- need to be careful to set TCP buffers properly
		- sometimes parallel streams help throughput, sometimes they hurt
	- **Autotuning helps a lot**
- **Lots of options for bulk data tools**
	- **Choose the one that fills your requirements**
	- **Don't use unpatched scp!**

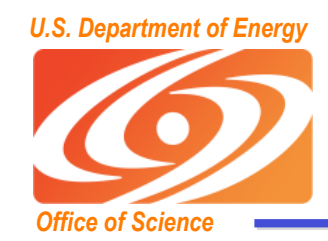

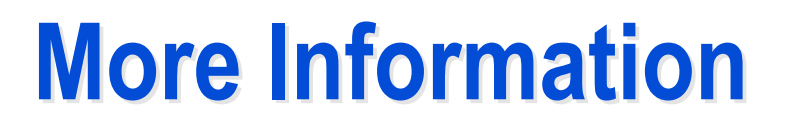

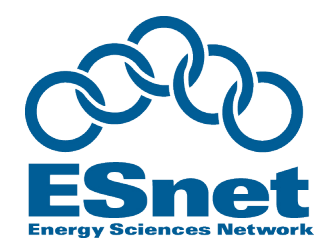

- **http://fasterdata.es.net/**
- **http://acs.lbl.gov/TCP-tuning/**
- **email: BLTierney@es.net**

![](_page_65_Picture_0.jpeg)

![](_page_65_Picture_1.jpeg)

## **Extra (advanced) slides Extra (advanced) slides**